## UNIVERSIDADE FEDERAL DO RIO GRANDE DO SUL INSTITUTO DE INFORMÁTICA CURSO DE CIÊNCIA DA COMPUTAÇÃO

CAMILA HAAS PRIMIERI

# Conectando cães e voluntários: um sistema web para o Patas Dadas

Monografia apresentada como requisito parcial para a obtenção do grau de Bacharel em Ciência da Computação

Orientador: Prof. Dr. Marcelo Soares Pimenta

Porto Alegre 2019

UNIVERSIDADE FEDERAL DO RIO GRANDE DO SUL Reitor: Prof. Rui Vicente Oppermann Vice-Reitora: Prof<sup>a</sup>. Jane Fraga Tutikian Pró-Reitor de Graduação: Prof. Vladimir Pinheiro do Nascimento Diretora do Instituto de Informática: Prof<sup>a</sup>. Carla Maria Dal Sasso Freitas Coordenador do Curso de Ciência de Computação: Prof. Sérgio Luis Cechin Bibliotecária-chefe do Instituto de Informática: Beatriz Regina Bastos Haro

## AGRADECIMENTOS

Este trabalho só foi possível graças ao apoio e colaboração de muitas pessoas. Gostaria de agradecer especialmente a todos que me acompanharam nesta jornada: aos meus pais, sempre uma fonte de segurança e afeto; aos meus amigos, companheiros de todas as horas; à Bruna Missaggia, pelo apoio e carinho; aos meus colegas de trabalho Márcia, Fábio e Rafael, por todas as dicas e soluções discutidas; aos meus colegas de curso, sempre dispostos à troca de conhecimento; ao meu orientador, pela confiança e tranquilidade passadas; aos voluntários do Patas Dadas, por todas as conversas e colaborações; e àqueles que testaram o sistema, por me ajudarem a fazer um trabalho melhor.

## RESUMO

Este trabalho detalha a concepção e o desenvolvimento de uma aplicação *web* para a Associação Patas Dadas, atendendo a demanda de organização das atividades dos voluntários, com enfoque nos passeios dos cães. Esta aplicação visa facilitar a realização de tarefas pelos voluntários e o gerenciamento destas pelos coordenadores da Associação, contribuindo para uma alocação mais eficiente dos recursos humanos e um incremento no bem-estar dos animais resgatados. São apresentadas as características principais das tecnologias adotadas e os passos tomados para a concepção do sistema, assim como a descrição da aplicação desenvolvida, suas funcionalidades, os testes realizados e os aprimoramentos previstos para as futuras versões.

Palavras-chave: Aplicação Web. Desenvolvimento de Software. Ruby on Rails. MVC.

## Connecting dogs and volunteers: a web app for Patas Dadas

## **ABSTRACT**

This paper details the conception and development of a web application to Patas Dadas Association, answering the demand for organization of its volunteers activities, with focus in dog walking. This app aims to facilitate the tasks fulfillment by volunteers and their management by the Association's coordinators, contributing to a more efficient allocation of human resources and an increased well-being of rescued animals. The main characteristics of the adopted tech and the steps taken for the conception of the system are presented, as well as the developed application description, its functionalities, the tests made and the foreseen improvements for the future versions.

Keywords: Web Application. Software Development. Ruby on Rails. MVC.

## LISTA DE FIGURAS

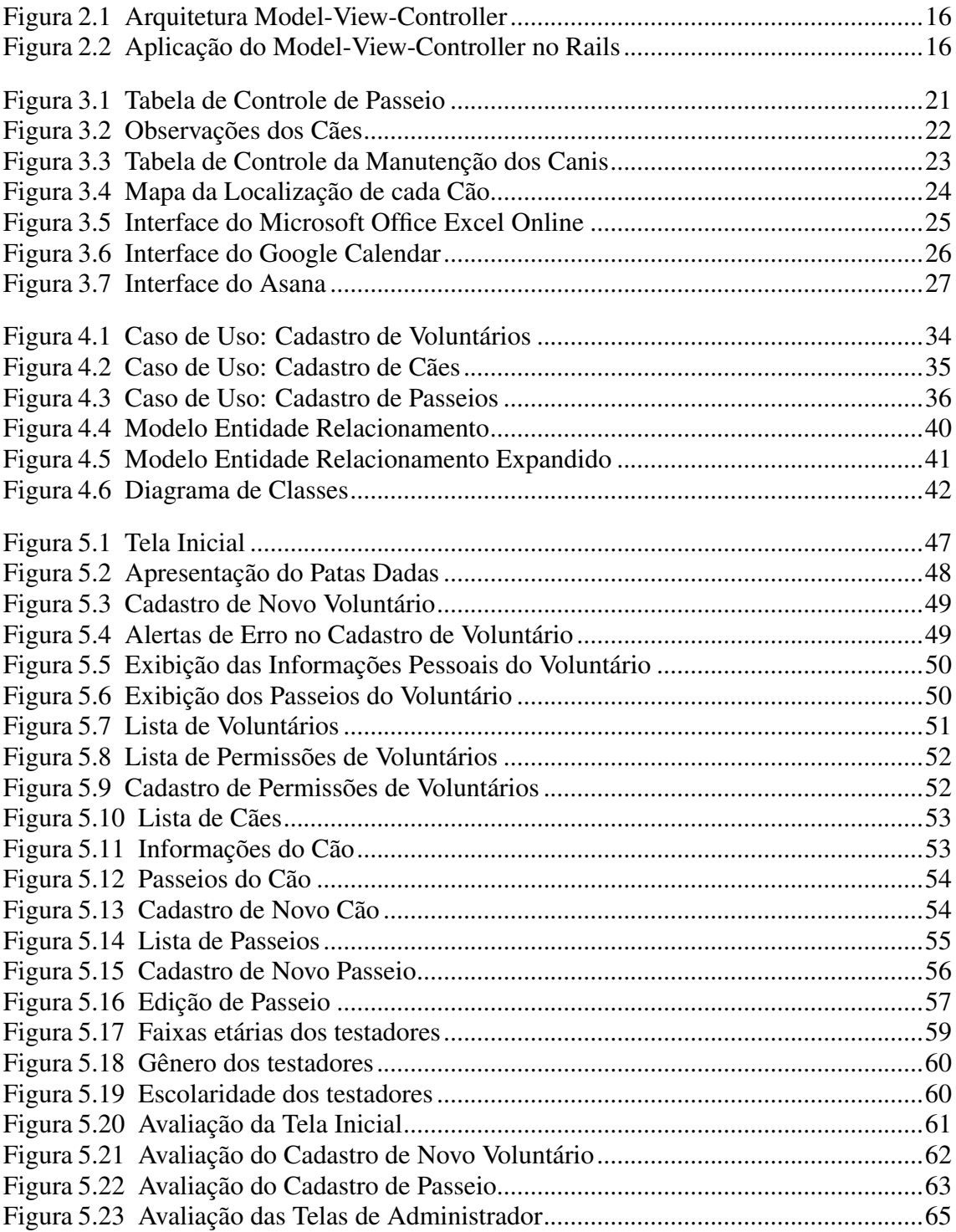

## LISTA DE TABELAS

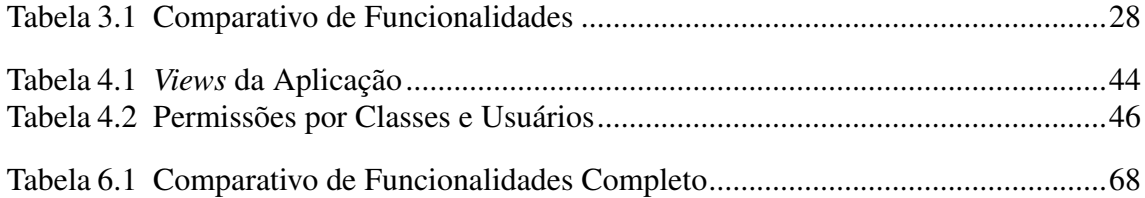

## LISTA DE ABREVIATURAS E SIGLAS

- ACID Atomicity, Consistency, Isolation, Durability
- CSS Cascading Style Sheets
- DRY Don't Repeat Yourself
- ER Entidade Relacionamento
- HTML HyperText Markup Language
- HTTP HyperText Transfer Protocol
- JS JavaScript
- LTS Long-Term Support
- MVC Model-View-Controller
- PDF Portable Document Format
- REST Representional State Transfer
- RoR Ruby on Rails
- SQL Structured Query Language
- UFRGS Universidade Federal do Rio Grande do Sul
- UI User Interface
- WWW World Wide Web

# **SUMÁRIO**

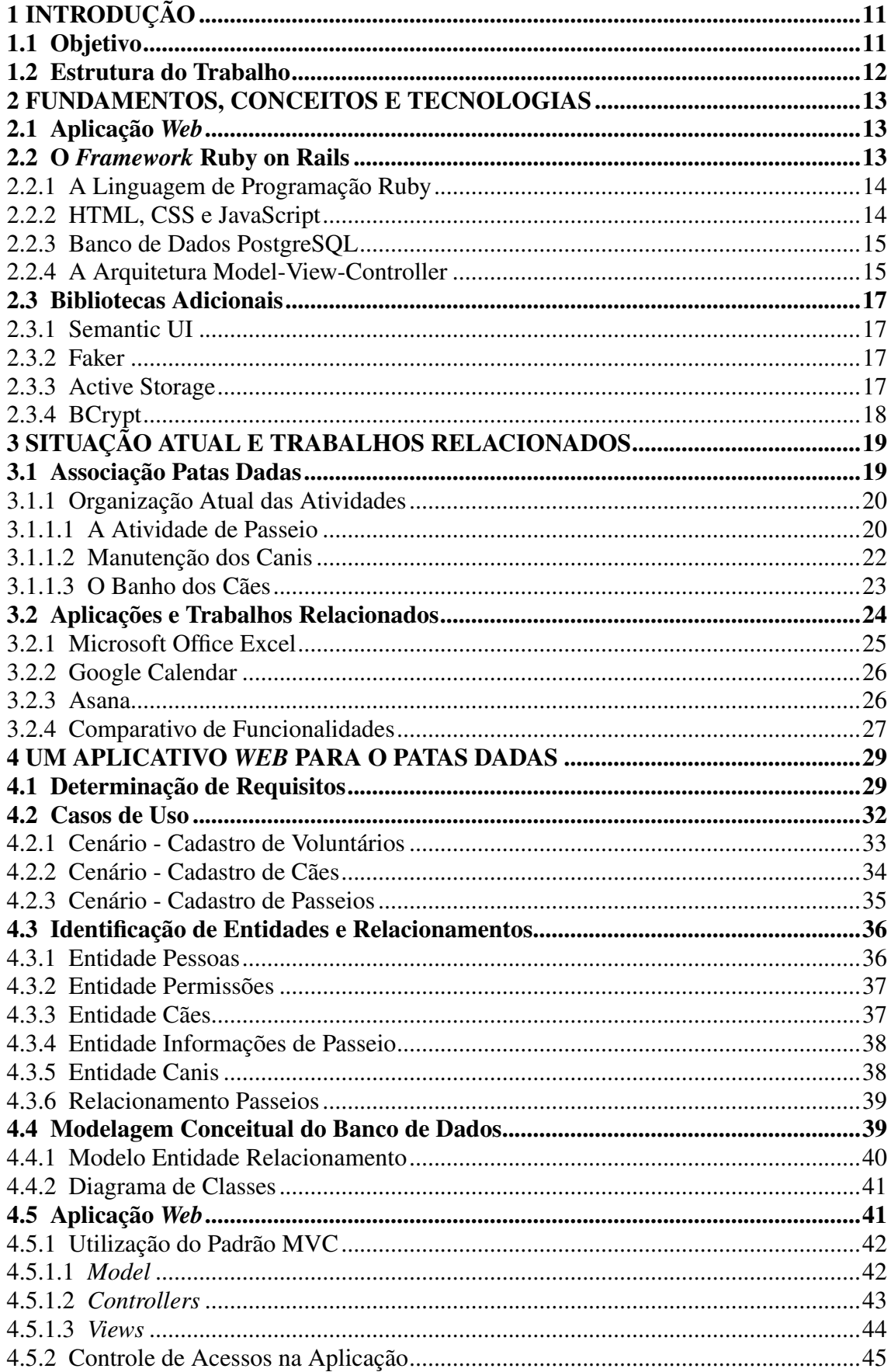

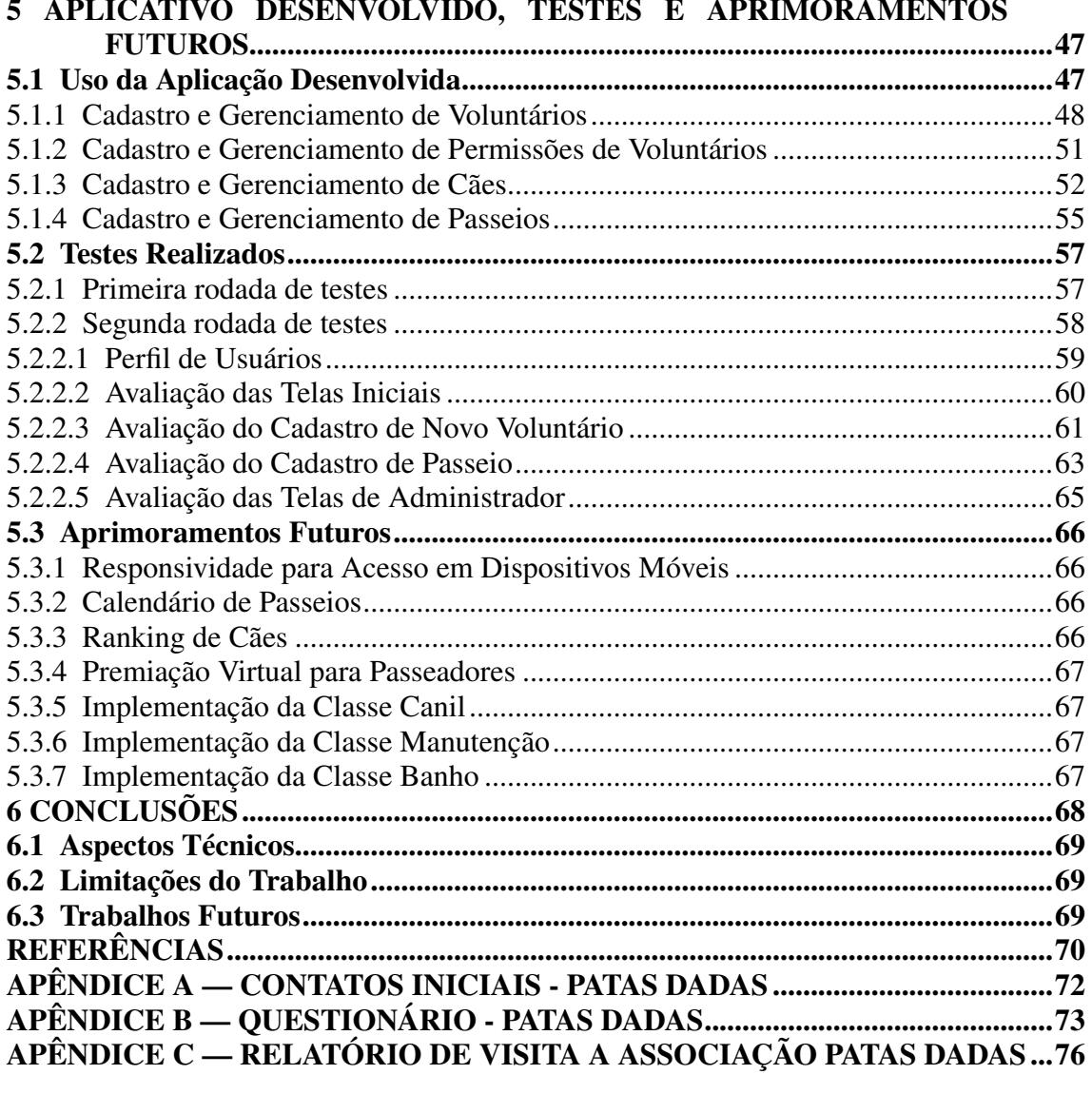

## <span id="page-10-0"></span>1 INTRODUÇÃO

O Brasil possui hoje mais de 170 mil animais abandonados sob cuidado de Organizações Não-Governamentais e grupos de proteção animal. Essas organizações atuam no vácuo deixado pelas instituições públicas e prestam um importante trabalho para o bem-estar animal e a saúde coletiva da população. São compostas em sua grande maioria por voluntários e se mantém graças a doações, parcerias, campanhas e venda de produtos [\(G1,](#page-69-1) [2019\)](#page-69-1).

Em Porto Alegre, destaca-se o trabalho da Associação Patas Dadas - que atua em prol da causa animal desde 2009 - resgatando, cuidando e preparando cães e gatos para adoção. O Patas normalmente abriga entre 40 e 50 animais, cada qual com suas características próprias, e possui um volume considerável de atividades realizadas por seus voluntários. Os animais acolhidos exigem cuidados médicos-veterinários, hospedagem adequada, alimentação, atividades físicas como passeios e brincadeiras, entre outros. Além disso, a Associação também realiza campanhas de conscientização da população sobre adoção responsável e para arrecadar fundos para a manutenção de seu funcionamento.

Este trabalho busca desenvolver uma ferramenta para auxiliar no gerenciamento e controle das atividades realizadas pelos voluntários, a fim de tornar mais eficiente a alocação de recursos humanos da Associação e incrementar o bem-estar animal. A organização dos passeios dos voluntários com os cães foi apresentada como a principal demanda atual do Patas e por isso foi escolhida como a primeira atividade a ser contemplada no sistema desenvolvido.

#### <span id="page-10-1"></span>1.1 Objetivo

O objetivo deste trabalho é a concepção e o desenvolvimento de uma aplicação *web* para o gerenciamento e controle das tarefas dos voluntários do Patas Dadas, especialmente a realização de passeios dos cães, a manutenção dos canis e o oferecimento de banhos para os animais. Com esse projeto, os voluntários terão uma ferramenta para gerenciar as atividades realizadas, auxiliando no atendimento às necessidades de cada animal resgatado e no planejamento das atuações futuras.

## <span id="page-11-0"></span>1.2 Estrutura do Trabalho

Este trabalho está dividido em seis capítulos. Primeiramente, esta Introdução trata da contextualização e motivação do trabalho, apresentando seus objetivos e estrutura. Após, o Capítulo 2 aborda os conceitos teóricos e tecnologias utilizadas e o Capítulo 3 resume o modelo atual de funcionamento do Patas Dadas e os trabalhos relacionados, comparando estas soluções. O Capítulo 4 explica a concepção e o desenvolvimento da aplicação, detalhando a modelagem do sistema e as decisões de implementação. O Capítulo 5 apresenta o uso da aplicação, os testes realizados e as propostas de aprimoramentos futuros. Por fim, o Capítulo 6 é a Conclusão, tratando do atendimento dos objetivos propostos, das limitações do projeto e dos resultados obtidos.

#### <span id="page-12-0"></span>2 FUNDAMENTOS, CONCEITOS E TECNOLOGIAS

Neste capítulo, serão apresentados os conceitos, técnicas, ferramentas e tecnologias que foram utilizados durante o processo de desenvolvimento do sistema para a Associação Patas Dadas.

#### <span id="page-12-1"></span>2.1 Aplicação *Web*

Uma aplicação *web* é um programa cliente-servidor cujo cliente (incluindo a interface de usuário e processamento ao lado do cliente) roda em um navegador *web*, utilizando tecnologias como HTML, CSS e Javascript. A aplicação é acessível através de um endereço *web* que aponta para o servidor daquela página, o qual é responsável por enviar os dados a serem processados e exibidos no navegador do usuário [\(TANENBAUM; WETHERALL,](#page-70-0) [2011\)](#page-70-0).

Existem diversas vantagens em utilizar uma aplicação *web*, tais como: dispensase a instalação de programas de aplicação separados; universalidade de acesso, através de qualquer dispositivo que possua um navegador *web*; o usuário pode alternar dispositivos, uma vez que seus dados estão salvos no servidor; e grande familiaridade dos usuários com o uso de aplicações *web*, cada vez mais populares, complexas e poderosas.

#### <span id="page-12-2"></span>2.2 O *Framework* Ruby on Rails

Ruby on Rails é um *framework* para desenvolvimento *web* estável e maduro, voltado para aplicações *web* e executado no servidor. RoR foi pensado para facilitar o desenvolvimento *web* e provê estruturas padrões para o banco de dados, *web service* e páginas web. Também é um software opinativo, encorajando o uso de padrões *web*, padrões bem-conhecidos de engenharia de software e paradigmas. Além disso, é um projeto livre e aberto que possui uma grande e atuante comunidade de desenvolvedores, recebendo constantes correções e melhorias.

A filosofia Rails tem dois grandes princípios orientadores: *Don't Repeat Yourself (DRY)* e *Convention Over Configuration*. O primeiro desses princípios de desenvolvimento de software afirma que "Every piece of knowledge must have a single, unambiguous, authoritative representation within a system", tendo como objetivo a produção de código com fácil manutenção, mais extensível e com menos bugs. Já o princípio de *Convention Over Configuration* diz respeito à aplicação de um conjunto de convenções como padrão pelo Rails para praticamente todos os aspectos de uma aplicação web, ao invés da utilização de arquivos de configuração pelo programador [\(GUIDES,](#page-69-2) [2019b\)](#page-69-2).

## <span id="page-13-0"></span>2.2.1 A Linguagem de Programação Ruby

Tanto o *framework* Ruby on Rails, como as aplicações Rails são escritas em Ruby. Ruby é uma linguagem de programação *scripting*, interpretada, de alto nível e de propósito geral. Foi criada em 1995 por Yukihiro "Matz" Matsumoto e suporta diversos paradigmas de programação, tais como programação procedural, funcional e orientada a objetos. A popularidade do Ruby se dá em virtude de ser uma linguagem de programação intuitiva, flexível e extensível, possibilitando a integração de novas funcionalidades e também a sua portabilidade para qualquer uma das plataformas suportadas, como Linux, UNIX, Windows e Mac OS X [\(SMYTH,](#page-69-3) [2012\)](#page-69-3).

## <span id="page-13-1"></span>2.2.2 HTML, CSS e JavaScript

Além do Ruby, no *framework* RoR também são utilizadas a linguagem de marcação HTML (Hypertext Markup Language), a linguagem de estilos CSS (Cascading Style Sheets) e a linguagem de *script* JS (JavaScript), necessários para correto funcionamento e exibição da aplicação *web* no navegador.

HTML é a linguagem de marcação padrão dos navegadores *web* e descreve a estrutura semântica da página a ser renderizada [\(MOZILLA,](#page-69-4) [2019b\)](#page-69-4). O Rails possibilita que seja incluído código Ruby numa página HTML, dentro de marcadores especiais, os quais serão processados e irão gerar dinamicamente elementos HTML a serem exibidos na página. Além do HTML padrão, também pode-se utilizar *templates* de linguagem, como o Slim, já que estes possuem uma sintaxe mais concisa e de fácil manutenção e entendimento [\(SLIM,](#page-69-5) [2019\)](#page-69-5).

Já CSS constituiu a folha de estilo utilizada para descrever a apresentação dos documentos escritos em HTML. A separação da apresentação das páginas (CSS) do seu conteúdo (HTML) melhora a acessibilidade do conteúdo, provê mais flexibilidade e

controle e reduz a complexidade e repetição na aplicação [\(MOZILLA,](#page-69-6) [2019a\)](#page-69-6). O CSS pode ser estendido através de outras linguagens como Sass SCC, para maior controle e organização das diversas páginas de estilo [\(SASS,](#page-69-7) [2019\)](#page-69-7).

Por fim, JS é uma linguagem scripting interpretada de alto-nível que, juntamente com o HTML e CSS, é uma das principais tecnologias da World Wide Web. JavaScript possibilita a criação de páginas interativas e é uma parte essencial de aplicações *web* [\(MOZILLA,](#page-69-8) [2019c\)](#page-69-8). CoffeeScript é uma linguagem que compila em JavaScript e pode ser utilizada para facilitar a escrita, a organização e a manutenção de código JS [\(COFFEESCRIPT,](#page-69-9) [2019\)](#page-69-9).

#### <span id="page-14-0"></span>2.2.3 Banco de Dados PostgreSQL

PostgreSQL é um banco de dados relacional *open source* que utiliza e expande a linguagem SQL. É reconhecido pela sua robustez, confiabilidade, extensibilidade e integralidade de dados, possuindo uma atuante comunidade de desenvolvedores. Nas transações do banco PostgreSQL, são respeitadas as propriedades ACID (Atomicity, Consistency, Isolation, Durability), de modo que se garante que uma transação não influa em outra de uma maneira não prevista e desejada [\(POSTGRESQL,](#page-69-10) [2019\)](#page-69-10).

## <span id="page-14-1"></span>2.2.4 A Arquitetura Model-View-Controller

O *framework* RoR adota o padrão de design Model-View-Controller. Neste padrão, as aplicações são divididas em três tipos de componentes:

- Model: Responsável por manter o estado da aplicação, tanto em estados transitórios, que duram apenas algumas interações com o usuário, como em estados permanentes, armazenados em um banco de dados fora da aplicação. Um *model* é mais do que apenas os dados: ele também deve garantir todas as regras de negócio que se aplicam aos dados, a fim de manter sua consistência.
- View: Responsável por gerar a interface do usuário, normalmente baseada nos dados do *model*. Uma *view* nunca manipula os dados, embora possa apresentá-los de diferentes maneiras ao usuário. Podem existir diversas *views* para acessar os mesmos dados do *model*, frequentemente para propósitos diferentes.
- Controller: Organizam a aplicação, recebendo eventos do mundo exterior (como

uma entrada de usuário), interagindo com o *model* e disponibilizando a *view* adequada aos usuários.

<span id="page-15-0"></span>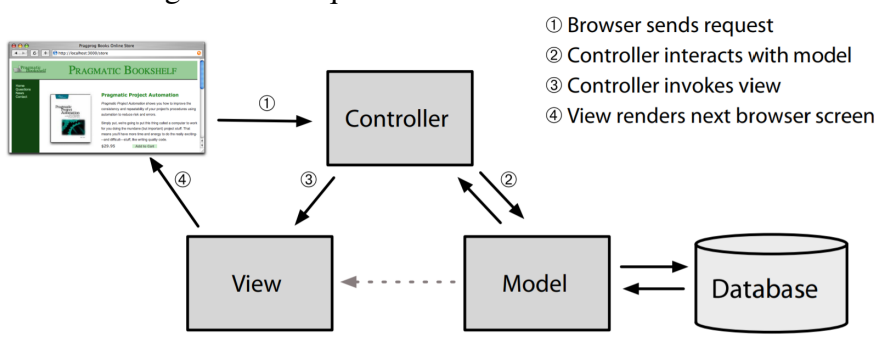

Figura 2.1: Arquitetura Model-View-Controller

Fonte: [\(RUBY et al.,](#page-69-11) [2013\)](#page-69-11), p. 30

A arquitetura MVC foi elaborada com o objetivo de deixar o código mais fácil de escrever e manter, uma vez que cada conceito e ação está expresso em um único e bem-conhecido local. O Rails impõe esta estrutura para as suas aplicações, desenvolvendo *models*, *controllers* e *views* como blocos separados de funcionalidades e uni-os na execução do sistema. Seguindo a filosofia de *Convention Over Configuration*, basta seguir os padrões do RoR para que esta união funcione sem nenhuma configuração adicional [\(RUBY et al.,](#page-69-11) [2013\)](#page-69-11).

Numa aplicação Rails, uma requisição primeiramente é enviada ao *router*, que possui as informações sobre para onde esta requisição deve ser enviada e como deve ser processada. Pode ser tanto um método a ser chamado no *controller*, ou uma requisição de dados, para interagir com o *model* ou preparar informações para *view* renderizar algo ao usuário. A figura 2.2 exemplifica uma ação na arquitetura MVC do Rails.

<span id="page-15-1"></span>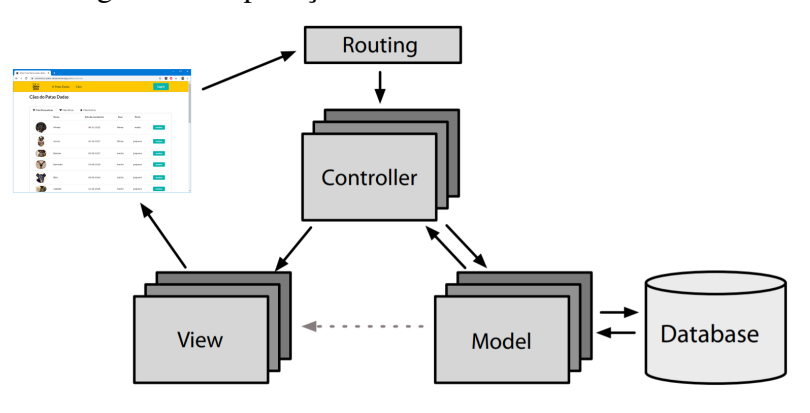

Figura 2.2: Aplicação do Model-View-Controller no Rails

#### <span id="page-16-0"></span>2.3 Bibliotecas Adicionais

No mundo Ruby, bibliotecas ou aplicações podem ser empacotadas na forma de uma *gem*, sendo distribuídas e instaladas através de uma ferramenta chamada RubyGems. Nesta seção, vamos tratar de algumas *gems* que foram utilizadas neste trabalho.

## <span id="page-16-1"></span>2.3.1 Semantic UI

Semantic UI é um *framework* de *front-end*, possibilitando a geração de *views* com melhor estilo visual e usabilidade. Possui mais de cinquenta elementos de UI, milhares de CSS disponíveis, boa documentação e uma integração simples com o RoR. Além disso, utiliza uma sintaxe próxima da linguagem natural para nomear classes HTML e funcionalidades JS, o que aumenta a legibilidade do código e faz com que a programação fique mais intuitiva [\(SEMANTIC,](#page-69-12) [2019\)](#page-69-12).

## <span id="page-16-2"></span>2.3.2 Faker

Esta biblioteca tem como objetivo gerar dados falsos, porém plausíveis e consistentes, que podem ser utilizados para popular um banco de dados, auxiliar na realização de testes ou criar versões anônimas de dados em produção. Possui diversos "Geradores", abrangendo uma gama muito grande de objetos existentes no mundo real: de cantores de Bossa Nova a personagens de *video-games*, passando por registros mais sóbrios, como dados pessoais auto-gerados [\(FAKER-RUBY,](#page-69-13) [2019\)](#page-69-13).

#### <span id="page-16-3"></span>2.3.3 Active Storage

Active Storage é um módulo do Rails incluído a partir da versão 5.2, que tem como objetivo facilitar o *upload* de arquivos para algum serviço de armazenamento em nuvem e a atribuição desses arquivos a objetos da aplicação. Utilizando o Active Storage, a aplicação pode editar imagens enviadas, gerar representações em imagem de arquivos como PDFs e vídeos e extrair metadados dos arquivos. Ele utiliza duas tabelas no banco de dados da aplicação chamadas de *active\_storage\_blobs* e *active\_storage\_attachments*. A primeira armazena *blobs* do arquivo, ou seja, metadados

relacionados ao arquivo, enquanto que a segunda é uma tabela de união polimórfica que liga o nome da classe do *model* do objeto com os *blobs* do arquivo [\(GUIDES,](#page-69-14) [2019a\)](#page-69-14).

## <span id="page-17-0"></span>2.3.4 BCrypt

BCrypt é um método de criptografia do tipo *hash* para senhas baseada na cifra *Blowfish*. Ele é amplamente usado em sistemas operacionais Linux e já foi implementado em diversas linguagens de programação, como C, C++, Java, JavaScript, PHP, Python e Ruby. É um dispositivo de segurança, pois evita que senhas e outras informações sensíveis fiquem armazenadas em *plain text* no banco de dados e possam ser utilizadas indevidamente. Assim, apenas a *Hash* calculada da senha do usuário é armazenada, garantindo segurança em caso de vazamento dos dados [\(HALE,](#page-69-15) [2019\)](#page-69-15).

#### <span id="page-18-0"></span>3 SITUAÇÃO ATUAL E TRABALHOS RELACIONADOS

Neste capítulo, serão apresentados a Associação Patas Dadas, seus objetivos, o trabalho por ela realizado - com enfoque nas atividades executadas pelos voluntários - e as soluções alternativas disponíveis para a organização dessas tarefas.

#### <span id="page-18-1"></span>3.1 Associação Patas Dadas

A Associação Patas Dadas surgiu em 2009 como uma resposta a uma série de maus tratos a animais que aconteceram no Campus do Vale da UFRGS. Inicialmente composta por poucos estudantes, com o passar do tempo o projeto foi crescendo e hoje possui mais de 50 voluntários atuantes. Em 2011, o Patas Dadas tornou-se uma Ação de Extensão da UFRGS, sob coordenação do Professor Renato Zamora Flores. Em 2015, a coordenação da Ação foi assumida pela Professora Magali Endruweit. Em setembro de 2015, o Patas Dadas tornou-se também uma Associação sem fins lucrativos, a fim de facilitar a aquisição de materiais necessários ao seu funcionamento e a realização de parcerias com outras entidades [\(PATAS-DADAS,](#page-69-16) [2019\)](#page-69-16).

Tem como objetivo o resgate de animais em situação de abandono, proporcionando o atendimento veterinário necessário até estarem prontos para a adoção. Além disso, também propõe campanhas educativas para conscientizar a população da importância da adoção responsável. Normalmente acolhe entre 40 e 50 cães, sendo que, dependendo da situação de cada animal, estes podem ser hospedados no canil ou em lares temporários, como no caso de cães com problemas de saúde, filhotes pequenos, fêmeas gestantes, entre outros. Também cuida de gatos, se estiverem em situação de risco e for possível o resgate.

A organização da Associação é realizada através de uma coordenação geral, composta por cinco voluntários, e por subgrupos temáticos, tais como os que cuidam da saúde financeira da Associação, dos passeios, dos banhos, dos eventos, da gerência das redes sociais, das adoções, entre outros. A comunicação é feita através de um grupo de e-mail, para tarefas administrativas, e de grupos do Facebook, utilizado principalmente para emergências, comunicação com ex-voluntários, divulgação das fotos dos cães, etc.

#### <span id="page-19-0"></span>3.1.1 Organização Atual das Atividades

Para uma pessoa se tornar voluntária do Patas Dadas, ela deve enviar um *e-mail* para a coordenação, apresentando-se e declarando seu interesse. Depois, é solicitado a ela que responda um questionário, a fim de que os outros voluntários a conheçam melhor e participe de um "aulão" como os demais candidatos, onde é explicado o funcionamento da Associação e organização das atividades. Após esses passos, o novo voluntário pode começar a executar tarefas para o Patas, sendo que inicialmente será treinado por voluntários mais antigos nas atividades que pretende realizar. Um voluntário deve trabalhar pelo menos oito horas mensais para ser considerado ativo.

#### <span id="page-19-1"></span>*3.1.1.1 A Atividade de Passeio*

Para um novo voluntário passear com os cães, além dos procedimentos gerais, ele deverá realizar pelo menos três passeios guiados por voluntários mais antigos. Este treinamento tem como objetivos que o novo voluntário aprenda sobre a tabela de controle de passeios, saiba escolher um cão adequado ao seu nível de controle e o equipamento correto para este cão (guias, coleiras, peitorais) e conheça os caminhos que normalmente são utilizados nos passeios.

O controle dos passeios é realizado através de uma tabela fixada na área de administração da Associação. Esta tabela contém uma lista dos cães residentes no canil, sendo estes agrupados pela frequência ideal mínima de passeios semanais (de 5 a 3 passeios semanais). Os cães com maior frequência de passeio devem ser prioritários na escolha dos voluntários. Além da frequência, a tabela também possuiu um campo com observações e uma área de controle dos passeios realizados na semana. Toda a vez que um passeio é realizado, o voluntário deve marcar um "X" no dia e cão correspondente, a fim de informar aos demais membros da Associação que aquele cão já passeou naquele dia. Nas segundas-feiras, a tabela é apagada e a contagem de passeios recomeça, com exceção dos passeios de domingo, mantidos para que os voluntários saibam quem passeou no dia anterior. Esta tabela pode ser vista na Figura [3.1.](#page-20-0)

A utilização desse método de controle tem como vantagem a simplicidade. É fácil para o voluntário visualizar os cães que não passearam naquele dia e informar aos outros o passeio que pretende realizar. Esta tabela também proporciona uma boa visão geral dos passeios que foram realizados recentemente e como está a participação dos voluntários nesta atividade. Se houver uma baixa frequência de passeios naquela semana,

<span id="page-20-0"></span>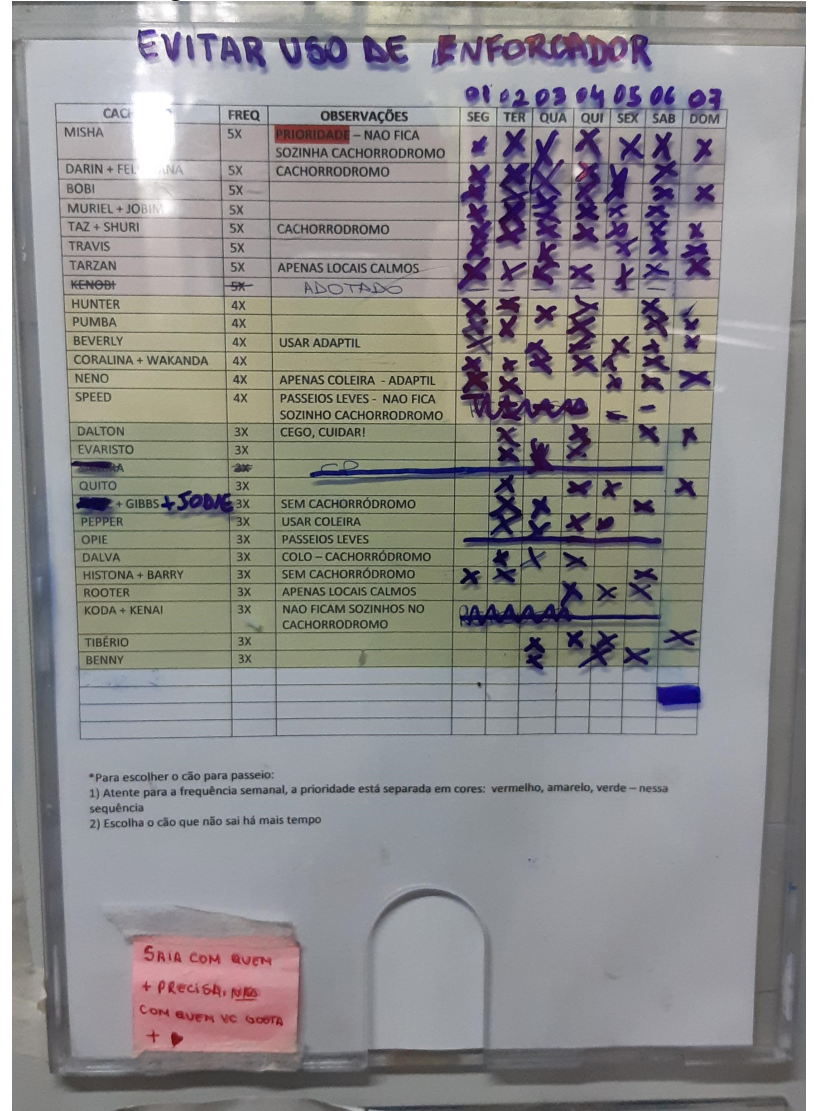

Figura 3.1: Tabela de Controle de Passeio

Fonte: a autora

isto fica facilmente visível aos coordenadores, que podem mobilizar os voluntários para a realização de um mutirão de passeios.

Contudo, esse método de controle também possui algumas desvantagens. O voluntário precisa estimar qual é o cão mais prioritário para passeio, levando em conta os últimos passeios realizados e a frequência mínima ideal para cada cão, pois não há uma indicação clara de qual cão é a melhor escolha para passear naquele determinado momento. Além disso, por ser um documento físico, exige que uma nova tabela seja impressa para incluir ou excluir cães, ou que rasuras sejam feitas provisoriamente. Também impede o acesso remoto pelos voluntários e não permite que estes se informem à distância se sua participação é necessária naquele dia. Esta tabela não armazena nenhum histórico dos passeios, nem registra qual voluntário passeou com qual cão, impedindo qualquer controle de mais longo prazo. Por fim, não possui nenhum

<span id="page-21-0"></span>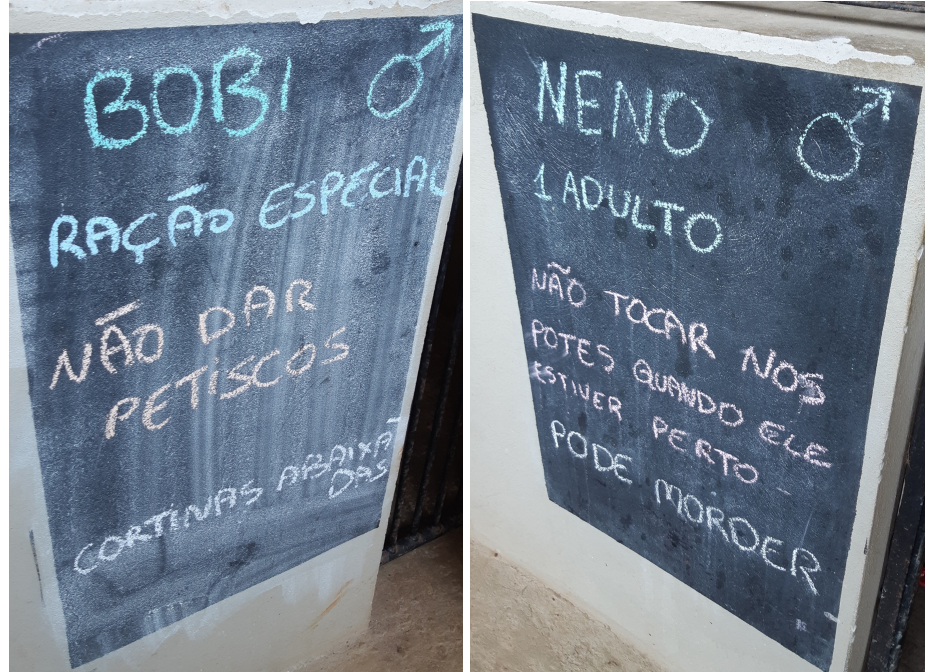

Fonte: a autora

mecanismo que impeça o apagamento acidental dos dados ou por má-fé.

O voluntário deve também estar atento às observações sobre cada cão, expressas tanto na tabela de passeio como nas lousas ao lado das portas de cada canil. Estas observações podem ajudar a escolher o equipamento de passeio de alguns cães, evitar comportamentos indesejados ou ser importantes para a segurança do cão e do voluntário. Contudo, pelo fato dessas observações estarem em meios físicos, impossibilita-se que elas sejam acessadas remotamente e que sejam dadas explicações mais detalhadas, por falta de espaço hábil. Exemplos de observações sobre os cães podem ser vistos na Figura [3.2.](#page-21-0)

## <span id="page-21-1"></span>*3.1.1.2 Manutenção dos Canis*

Outra atividade realizada pelos voluntários do Patas Dadas envolve a manutenção dos canis para o bem-estar dos cães. Diversas atividades são executadas pelos voluntários, tais como: limpeza dos canis e casinhas, lavagem dos potes de comida e água, distribuição de ração, organização dos materiais e equipamentos, lavagem das roupinhas e cobertores dos cães, administração de medicações, entre outras. Os voluntários são divididos em dois turnos: manhã e tarde, e é utilizada uma tabela semelhante a de passeios para controle (Figura [3.3\)](#page-22-0). Esta tabela possui vantagens e desvantagens muito semelhantes a de controle de passeios.

<span id="page-22-0"></span>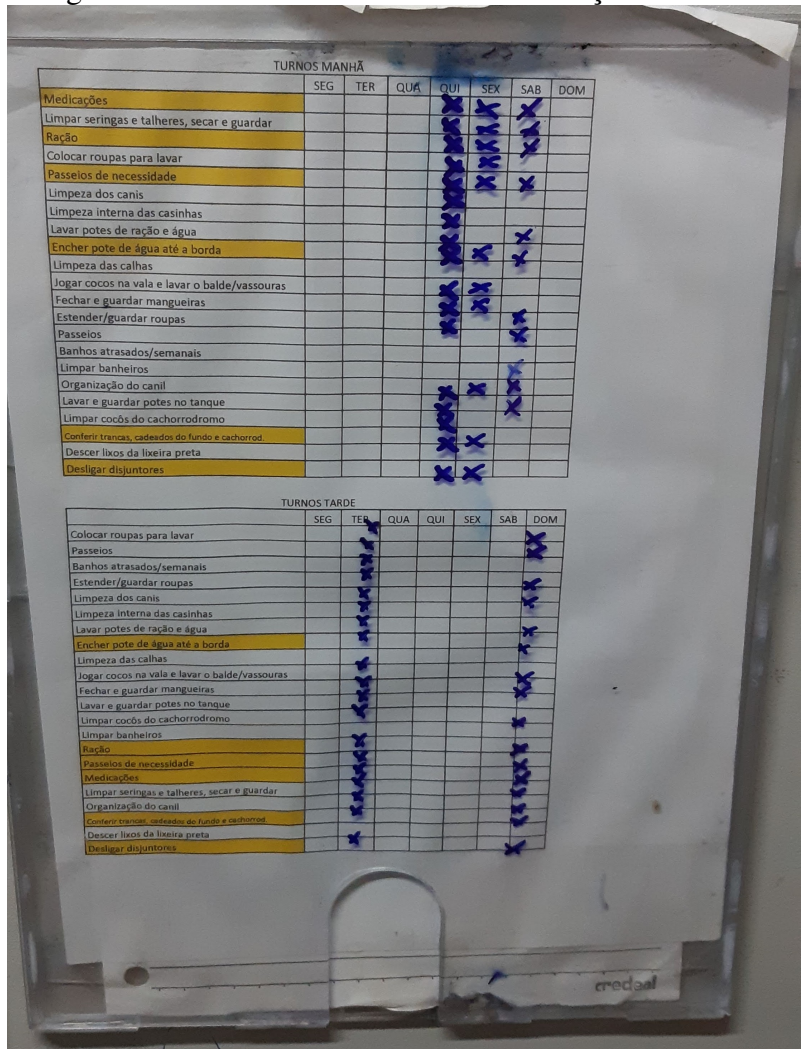

Figura 3.3: Tabela de Controle da Manutenção dos Canis

Fonte: a autora

Os cães estão hospedados nos canis conforme disponibilidade e conveniência. Alguns cães mais agitados utilizam canis duplos, se houver espaço suficiente na estrutura da Associação. Para orientação dos voluntários, é exposto um "mapa dos canis", com a foto de cada cão no respectivo local que ocupa (Figura [3.4\)](#page-23-0).

#### <span id="page-22-1"></span>*3.1.1.3 O Banho dos Cães*

Os cães por padrão recebem banhos mensais. Algumas exceções a essa regra são cães que, por motivos de saúde, precisam tomar mais ou menos banhos. Os banhos normalmente são dados pelos mesmos voluntários que são responsáveis pela manutenção dos canis e a Associação conta com um local próprio para isso. Como são realizados no formato de um mutirão, não existe nenhum controle mais formal dos banhos dos cães. Os banhos semanais para casos especiais de alguns cães são controlados na tabela de

<span id="page-23-0"></span>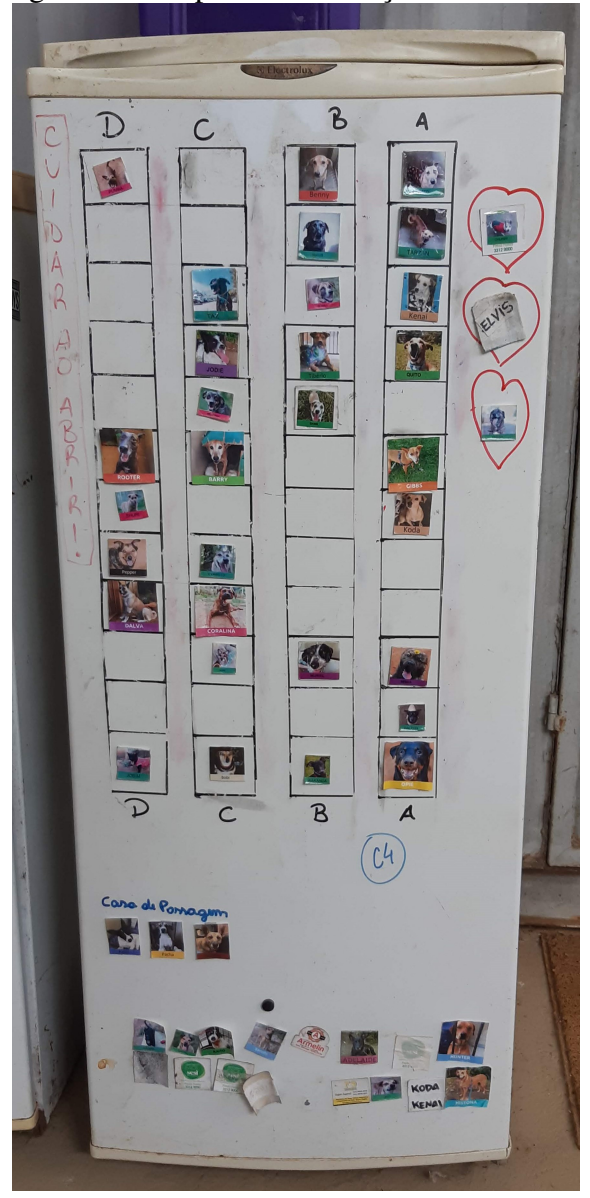

Figura 3.4: Mapa da Localização de cada Cão

Fonte: a autora

atividades de manutenção dos canis.

## <span id="page-23-1"></span>3.2 Aplicações e Trabalhos Relacionados

Nesta seção serão apresentados alguns programas e aplicativos disponíveis no mercado que podem servir à organização das atividades do Patas Dadas. Primeiramente, a pesquisa sobre trabalhos relacionados focou em sistemas desenvolvidos para o gerenciamento de animais de estimação, contudo, as opções disponíveis no mercado não permitiam que um grupo de voluntários gerenciasse um grupo de cães. Assim, foram selecionadas aplicações de propósito geral que possuíssem funcionalidades para lidar

com muitos animais e que pudessem ser compartilhadas entre todos os voluntários da Associação. Foram escolhidas três aplicações de áreas diferentes, tendo em vista que cada uma delas atenderá a um tipo de necessidade da organização. No final desse capítulo também será realizada uma análise comparativa dos sistemas apresentados e do modelo atual.

## <span id="page-24-1"></span>3.2.1 Microsoft Office Excel

O Excel é o editor de planilhas mais popular em uso atualmente, com ferramentas de cálculo, construção de tabelas e gráficos, utilização de fórmulas e programação de macros em *Virtual Basic*. É desenvolvido pela Microsoft Corporation e faz parte da suíte de escritório Office, possuindo diversas versões e sendo constantemente atualizado.

Figura 3.5: Interface do Microsoft Office Excel Online

<span id="page-24-0"></span>

| $\Box$<br><b>Rail</b> Exemplo - Microsoft Excel Online X<br>$+$                                                                                                    |                                              |                                    |                                                     |                                |                                         |                                |                                     |                                                                    |  |  |  |
|----------------------------------------------------------------------------------------------------|----------------------------------------------|------------------------------------|-----------------------------------------------------|--------------------------------|-----------------------------------------|--------------------------------|-------------------------------------|--------------------------------------------------------------------|--|--|--|
| A onedrive.live.com/edit.aspx?action=editnew8tresid=FC5A579D6DE378DC!11378tithint=file%2cxlsx8twdTpl=TM900000028twdlcid=10468twd ☆<br>C<br>$\triangle$<br>ES <sub></sub><br>$\mathbf o$ |                                              |                                    |                                                     |                                |                                         |                                |                                     |                                                                    |  |  |  |
| 噩                                                                                                    | Excel                                        | OneDrive                           |                                                     | Exemplo - Salvo                |                                         |                                | Faixa de Opções Simplificada        | Camila Primieri Sair                                               |  |  |  |
| Arquivo                                                                                                    |                                              | Página Inicial<br>Inserir<br>Dados | Design da tabela<br>Revisão                         | $\check{~}$                    | Abrir no Aplicativo da Área de Trabalho |                                | C Diga-me o que você deseja fa      | $B$ $D$                                                            |  |  |  |
| り、                                                                                                    | $\mathbb{M}\setminus\mathbb{M}$<br>$\preceq$ | $\vee$ 9<br>Cambria                | A v & v ⊞ v …   ≣ v<br>$\mathsf{N}$<br>$\checkmark$ | ab                             | $\boxed{\Rightarrow}$ $\lor$ Geral      | $\sim$ $^{0.0}_{0.0}$ $\sim$   | ■▽ ■v 【 ∑ v 知 v p v   …             |                                                                    |  |  |  |
| > $f_{\text{R}}$ {=SEERRO(ÍNDICE(tblDados;CORRESP(I\$5+\$B15&MostrarNometblDados[DATA E HORA]&tblDados[QUEM];0);3);"")}<br>115                                                          |                                              |                                    |                                                     |                                |                                         |                                |                                     |                                                                    |  |  |  |
| $\triangle$ A<br>$\mathbf{1}$                                                                                                    | B                                            | $\epsilon$                         | $\mathbf{D}$                                        |                                |                                         | G                              | H                                   |                                                                    |  |  |  |
| $\overline{c}$<br>$\overline{3}$<br>4                                                                                                    |                                              | PROGRAMAÇÃO DIÁRIA                 |                                                     |                                | Entrada da Agenda >                     | Para a semana de<br>03/07/2012 | Mostrar agenda de:<br><b>Manuel</b> | DICA: altere a data e o no<br>ver uma agenda semana<br>específica. |  |  |  |
| 5                                                                                                    |                                              | 02/07/2012                         | 03/07/2012                                          | 04/07/2012                     | 05/07/2012                              | 06/07/2012                     | 07/07/2012                          | 08/07/2012                                                         |  |  |  |
| $6\phantom{1}$                                                                                                    | <b>HORA</b>                                  | <b>SEGUNDA-FEIRA</b>               | <b>TERCA-FEIRA</b>                                  | <b>QUARTA-FEIRA</b>            | <b>QUINTA-FEIRA</b>                     | <b>SEXTA-FEIRA</b>             | <b>SÁBADO</b>                       | <b>DOMINGO</b>                                                     |  |  |  |
| $\overline{7}$                                                                                                    | 6:00                                         |                                    |                                                     |                                |                                         |                                |                                     |                                                                    |  |  |  |
| $\overline{8}$                                                                                                    | 7:00                                         |                                    |                                                     |                                |                                         |                                |                                     |                                                                    |  |  |  |
| $\overline{9}$                                                                                                    | 8:00                                         |                                    |                                                     |                                |                                         |                                |                                     |                                                                    |  |  |  |
| 10                                                                                                    | 9:00                                         |                                    |                                                     |                                |                                         |                                |                                     |                                                                    |  |  |  |
| 11                                                                                                    | 10:00                                        |                                    |                                                     | Desfile no centro da<br>cidade |                                         |                                |                                     |                                                                    |  |  |  |
| 12                                                                                                    | 11:00                                        |                                    |                                                     |                                |                                         | Churrasco com a família        |                                     |                                                                    |  |  |  |
| 13                                                                                                    | 12:00                                        |                                    |                                                     |                                |                                         |                                |                                     |                                                                    |  |  |  |
| 14                                                                                                    | 13:00                                        |                                    |                                                     |                                |                                         |                                |                                     |                                                                    |  |  |  |
| 15                                                                                                    | 14:00                                        |                                    |                                                     |                                |                                         |                                |                                     |                                                                    |  |  |  |
| a e<br>$\overline{\phantom{a}}$                                                                                                    | 15:00<br> b                                  | Entrada de dados<br>Agenda         | $\left( \oplus \right)$                             |                                |                                         |                                |                                     | $\,$                                                               |  |  |  |
|                                                                                                    | Salvo no OneDrive                            |                                    |                                                     |                                |                                         |                                |                                     | Aiudar a Melhorar o Office                                         |  |  |  |

Fonte: a autora

Pode ser utilizado para tabular dados de registros e controlar atividades como os passeios, banhos, cuidados com os canis, possuindo ferramentas de compartilhamento entre usuários. Também pode ser gerenciado de modo a auto-gerar colunas de datas e tabelas dinâmicas alimentadas por uma tabela de controle, bloquear a edição de determinados campos e calcular a prioridade para passear de cada cão. Contudo, possui uma acentuada curva de aprendizado para realização de tarefas mais complexas e automatizadas, sendo necessário treinamento dos usuários. Além disso, é um software pago, possuindo uma versão online gratuita simplificada, porém sem suporte a funções mais complexas como macros.

### <span id="page-25-1"></span>3.2.2 Google Calendar

O Google Calendar é um serviço de agenda e calendário *online* oferecido gratuitamente pelo Google. Ele permite que os usuários criem e editem eventos, podendo criar eventos periódicos ou únicos. Também possibilita que sejam criadas agendas diferentes, o compartilhamento de agendas com outros usuários e a personalização de eventos e agendas com cores diferentes. Ele também cria eventos automaticamente conforme informações recebidas por *e-mail*.

<span id="page-25-0"></span>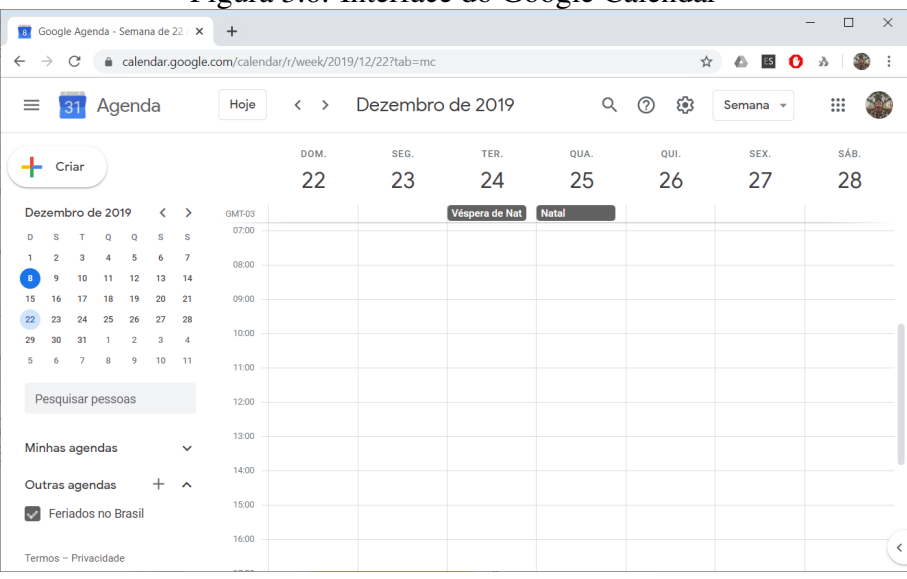

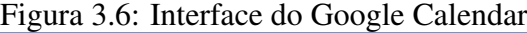

Fonte: a autora

#### <span id="page-25-2"></span>3.2.3 Asana

Asana é uma aplicação para o gerenciamento e organização de trabalho em equipes, com versões *web* e mobile. O aplicativo possibilita que sejam compartilhadas tarefas entre os usuários de um mesmo time, com diversos tipos de visualização, como em lista ou em formato de calendário. Possui ferramentas de gestão de projetos, estabelecimento de tarefas e subtarefas, com datas e horários, regras automatizadas, criação de relatórios, inclusão de documentos, busca, entre outras. Os administradores podem gerenciar os projetos e controlar permissões e privacidade das tarefas. Possui uma versão gratuita com acesso as funcionalidades básicas.

<span id="page-26-0"></span>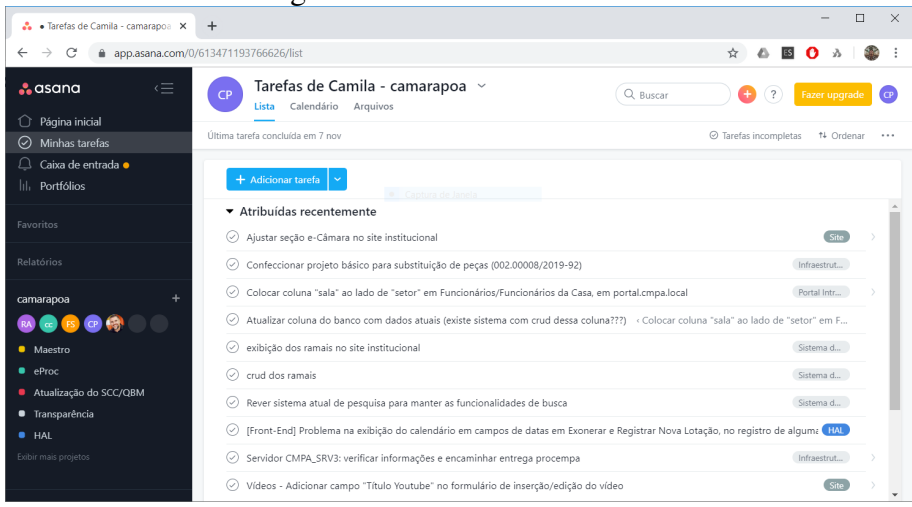

## Figura 3.7: Interface do Asana

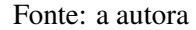

## <span id="page-26-1"></span>3.2.4 Comparativo de Funcionalidades

Apesar de não serem aplicações equivalentes, é possível a geração de um quadro comparativo de funcionalidades de cada sistema, levando em conta as necessidades da Associação Patas Dadas. A nível de comparação, também foi incluído o modelo de funcionamento atual. As funcionalidades foram divididas em quatro grupos:

- Distribuição: Maneira pela qual o *software* está disponível para o uso, levando em conta os custos envolvidos e as plataformas de acesso disponíveis;
- Gerência: Funcionalidades que envolvem o registro e o controle dos dados, como o cadastro de novas atividades, as permissões dos usuários para acesso e modificação e o armazenamento do histórico;
- Exibição: A disponibilização de modos de visualização dos dados, tais como o *ranking* de cães prioritários, a visão global e o calendário das atividades;
- Aprendizado: As dificuldades enfrentadas pelos usuários e administradores no uso da ferramenta.

<span id="page-27-0"></span>

|              | <b>Funcionalidades</b>                 | Modelo Atual | Excel | <b>Google Calendar</b> | Asana |
|--------------|----------------------------------------|--------------|-------|------------------------|-------|
|              | Versão gratuita                        | V            | V     | V                      |       |
| Distribuição | Versão paga                            |              | V     |                        |       |
|              | Versão web                             |              |       |                        |       |
|              | Versão mobile                          |              | V     |                        |       |
|              | Registro de Atividades                 | V            | V     |                        |       |
|              | Criação de Atividades Pré-Determinadas |              | V     |                        |       |
| Gerência     | Controle das Atividades do Voluntário  |              |       |                        |       |
|              | Controle das Permissões dos Voluntário |              |       |                        |       |
|              | Armazenamento de Histórico             |              | V     |                        |       |
|              | Visão Global das Atividades            |              | ✔     | ✔                      |       |
| Exibição     | Exibição de Calendário das Atividades  |              |       |                        |       |
|              | Exibição de Ranking de Prioridade      |              | V     |                        |       |
| Aprendizado  | Dificuldade de Uso                     | baixo        | alto  | baixo                  | médio |

Tabela 3.1: Comparativo de Funcionalidades

Fonte: a autora

#### <span id="page-28-0"></span>4 UM APLICATIVO *WEB* PARA O PATAS DADAS

O Capítulo 4 descreve o sistema web desenvolvido para a Associação Patas Dadas. Este capítulo busca apresentar o desenvolvimento do sistema e os passos realizados neste processo: determinação de requisitos, modelagem conceitual do banco de dados (usando o modelo Entidade-Relacionamento), modelagem do sistema, a aplicação do padrão de *design* MVC e controle de acessos.

#### <span id="page-28-1"></span>4.1 Determinação de Requisitos

Os requisitos de um sistema são a descrição do que a aplicação deve fazer: quais serviços irá prover e quais suas restrições de operação [\(SOMMERVILLE,](#page-70-1) [2011\)](#page-70-1). A fase inicial de definição desses requisitos consistiu basicamente do uso de técnicas de coleta baseadas em comunicação (como conversas informais com voluntários e administradores e entrevista online) e técnicas de observação *in loco*, como visitas guiadas ao local de funcionamento da Associação.

Primeiramente, ocorreram as conversas informais, nas quais foram sondadas as demandas e o interesse do Patas no desenvolvimento de um sistema para atendimento de suas necessidades (Apêndice [A\)](#page-71-0). A organização dos passeios dos cães foi colocada como a principal demanda deles para um sistema informatizado, sendo gerada uma primeira versão dos requisitos do sistema. Já com uma demanda definida, foi realizada uma entrevista online, a fim de solucionar dúvidas e receber respostas objetivas sobre pontos específicos. A transcrição desta entrevista pode ser lida na íntegra no Apêndice [B.](#page-72-0) Após essa primeira fase de levantamento de requisitos, foi feita uma versão prévia do sistema e mocks digitais das telas elaboradas, sendo estes apresentados no projeto final da disciplina de Laboratório de Sistema de Software.

O trabalho prosseguiu na disciplina de Projeto de Banco de Dados, sob orientação da Professora Dra. Renata de Matos Galante, com foco na elaboração da arquitetura do banco de dados do sistema, a fim de que este estivesse coerente com as demandas apresentadas. Para tanto, foi constatada a necessidade de refinamento do levantamento dos requisitos realizado anteriormente, sendo realizada uma visita guiada às instalações da Associação. Nesta visita, foi apresentada a estrutura do Patas Dadas, o espaço físico, a organização do canil e da parte administrativa, os atuais mecanismos de controle e organização dos passeios dos cães. Essa visita resultou num relatório que pode ser lido no Apêndice [C](#page-75-0) e também de registros fotográficos das instalações, dos cães e de alguns mecanismos de organização e controle das atividades desempenhadas.

Todo o processo de diálogo com os voluntários e administradores da Associação Patas Dadas resultou na seguinte lista de requisitos do sistema:

- R1: Permitir o cadastro e acesso de voluntários ao sistema, possibilitando a utilização de diferentes permissões: administrador, passeador e outras a serem posteriormente acrescentadas;
- R2: Permitir o cadastro de cães no sistema, com as informações de passeio e sobre o canil onde está abrigado;
- R3: Permitir o cadastro de passeios, envolvendo um voluntário e de um a três cães numa data e horário. Os passeios devem ser realizados conforme as necessidades do(s) cão(es);
- R4: O sistema deverá exibir um calendário de passeios, mostrando os passeios realizados, agendados e cancelados de cada dia, com os respectivos cães e voluntários;
- R5: O sistema deverá apresentar aos voluntários uma lista ranqueada de cães, a fim de que seja dada prioridade aos cães que mais necessitem passear, levando em conta os passeios realizados, os passeios agendados e a frequência recomendada de passeios para cada cão;
- R6: O sistema deverá ser de uso livre e gratuito.

Também foi elaborada uma versão mais detalhada da lista de requisitos do sistema, agregada por tópicos:

#### 1. Voluntários:

- (a) Devem poder se cadastrar no sistema;
- (b) Cadastrar nome, data de nascimento, e-mail, telefone e senha;
- (c) Devem poder acessar o sistema utilizando e-mail e senha;
- (d) Podem ter permissões diferentes:
	- i. Administrador;
	- ii. Passeador;
	- iii. Outras a serem acrescentadas posteriormente.
- (e) O sistema deverá reconhecer as permissões do usuário logado e liberar os acessos devidos;
- (f) Na página do voluntário, devem ser exibidos, além dos dados cadastrados, os passeios agendados, realizados e cancelados;
- (g) Para um voluntário se tornar passeador, ele precisa passar por um "aulão" e passear 3 vezes acompanhado de um voluntário mais experiente. A permissão deverá ser dada por um administrador.

## 2. Cães:

- (a) Devem poder ser cadastrados no sistema;
- (b) Cadastrar nome, data de nascimento, sexo, porte, foto, status e observações;
- (c) Se o cão passeia, cadastrar equipamento, dupla para passeio, frequência, duração e áreas;
- (d) Na página do cão, devem ser exibidos, além dos dados cadastrados, os passeios agendados, realizados e cancelados;
- (e) Cadastrar o canil onde está o cão:
	- i. O canil possui corredor e número;
	- ii. Alguns cães podem estar em canil duplo (com números vizinhos).

## 3. Passeios:

- (a) Todo passeio envolve um voluntário, de um a três cães e uma data e horário;
- (b) Um passeio pode ter três status: agendado, realizado ou cancelado;
- (c) O sistema pressupõe que todos os passeios agendados foram realizados, a não ser que o voluntário informe o cancelamento;
- (d) Os passeios devem ser realizados de acordo com as características do(s) cão(es), como equipamento, dupla, frequência, duração e áreas de passeio;
- (e) O sistema não deve permitir que passeios com o mesmo cão sejam agendados para o mesmo momento;
- (f) Calendário de passeios, exibindo os passeios realizados, agendados e cancelados de cada dia, com os respectivos cães e voluntários.

## 4. Ranqueamento de Cães:

(a) Os cães devem ser apresentados aos voluntários em uma lista ranqueada, a fim de que seja dada prioridade aos cães que mais necessitem passear;

- (b) A lista deve levar em conta os passeios realizados, os passeios agendados e a frequência recomendada de passeios para cada cão;
- (c) Deve-se dar prioridade a cães que estão muito tempo sem passear, sem passeios agendados e que precisem de uma frequência alta de passeios.

## 5. Acessos:

- (a) Todo mundo (inclusive não logados):
	- i. Tela de login;
	- ii. Lista de cães;
- (b) Usuários Logados:
	- i. Visualizar, editar e excluir seu cadastro;
- (c) Passeadores:
	- i. Podem agendar passeios, escolhendo data, hora e cães;
	- ii. Podem informar que um passeio foi cancelado;
	- iii. Devem poder agendar passeios semanais periódicos, no mesmo dia da semana, horário e cão.
- (d) Administradores:
	- i. Podem visualizar a lista de voluntários;
	- ii. Podem dar permissões a voluntários escolhidos;
	- iii. Podem cadastrar, editar e excluir cães;
	- iv. Podem visualizar relatórios de passeios.

## <span id="page-31-0"></span>4.2 Casos de Uso

A partir dos requisitos obtidos, foram modelados três grupos de casos de uso, relacionados ao cadastro de pessoas, cães e passeios. Foram identificados os seguintes atores:

- Visitante: É toda e qualquer pessoa que acessa o sistema sem estar autenticada;
- Voluntário: É uma pessoa que se cadastrou corretamente no sistema e se encontra autenticada;
- Passeador: É uma especialização do Voluntário, possuindo a permissão para passeio. Pode registrar atividades de passeio com os cães, além das demais atividades já desempenhadas pelo Voluntário;
- Administrador: É uma especialização do Passeador, possuindo a permissão de administração. Tem amplos poderes para a administração do sistema, podendo alterar cadastros de pessoas, permissões, cães e passeios, além das atividades já desempenhadas pelo Voluntário e Passeador.

#### <span id="page-32-0"></span>4.2.1 Cenário - Cadastro de Voluntários

O primeiro diagrama trata dos casos de uso relacionados ao cadastro de pessoas. Aparecem quatro atores: Visitante, Voluntário, Passeador e Administrador.

Pré-condições: Os atores Voluntário, Passeador e Administrador devem estar autenticados no sistema.

## Casos de Uso:

*Cadastrar pessoa:* É a criação de novo cadastro de voluntário no sistema. Visitantes podem fazer seu próprio cadastro e Administradores podem cadastrar quaisquer pessoas que desejarem;

*Visualizar, editar e excluir cadastro de pessoa:* Estas atividades estão disponíveis para o Voluntário visualizar, alterar ou excluir dados de seu próprio cadastro e, para o Administrador, de qualquer pessoa cadastrada;

*Visualizar lista de pessoas cadastradas:* Atividade exclusiva do Administrador, a fim de manter a privacidade dos dados cadastrados pelos voluntários;

*Cadastrar, visualizar, editar e excluir permissões:* As permissões do sistema controlam quem possui poderes para cadastrar passeios e administrar o sistema. Sua inclusão, alteração e exclusão é tarefa exclusiva do Administrador;

*Visualizar lista de permissões cadastradas:* Apenas o Administrador pode visualizar as permissões dos voluntários.

Pós-condições: Para o Visitante, a pós-condição é estar cadastrado no sistema e poder assumir o papel de Voluntário. O Voluntário pode ter tido seus dados alterados, com novas permissões, para se tornar Passeador ou Administrador. Já o Administrador pode ter alterado os dados de pessoas e de permissões.

<span id="page-33-0"></span>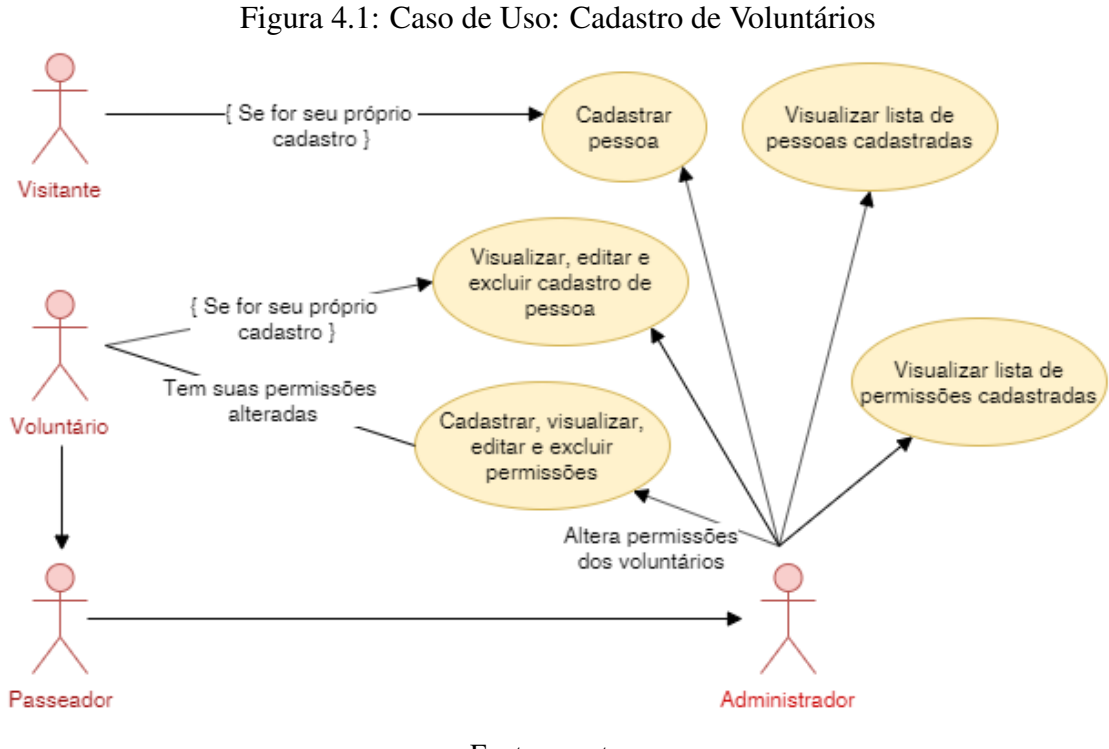

#### Fonte: a autora

#### <span id="page-33-1"></span>4.2.2 Cenário - Cadastro de Cães

O segundo diagrama trata do cadastro de cães no sistema. Os atores Visitante, Voluntário, Passeador e Administrador estão presentes nessa representação.

Pré-condições: Os atores Voluntário, Passeador e Administrador devem estar autenticados no sistema.

## Casos de Uso:

*Visualizar lista de cães:* É a visualização do index dos cães cadastrados no sistema, disponível a todos;

*Visualizar dados de cães:* Visualização dos dados completos de cada cão, disponível a todos;

*Cadastrar, editar e excluir cães:* A inclusão, alteração e exclusão de cães é responsabilidade exclusiva do Administrador.

Pós-condições: O Visitante, Voluntário e Passeador terão acesso as dados dos cães, enquanto o Administrador pode ter alterado as informações, com inclusão, alteração ou exclusão.

<span id="page-34-0"></span>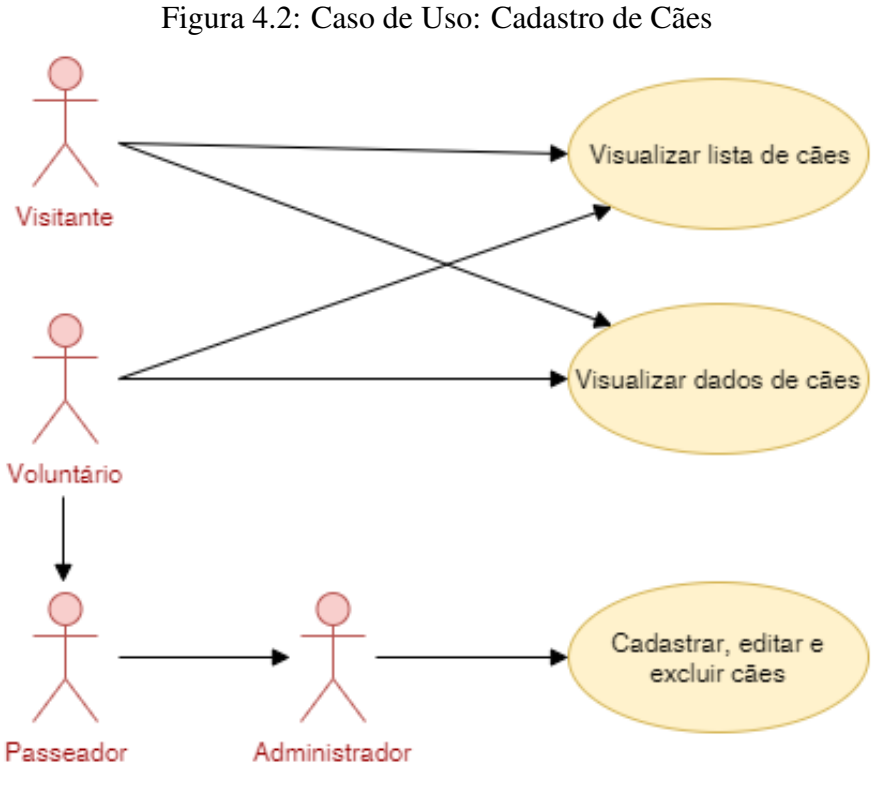

#### Fonte: a autora

## <span id="page-34-1"></span>4.2.3 Cenário - Cadastro de Passeios

Pré-condições: Os atores Passeador e Administrador devem estar autenticados no sistema.

## Casos de Uso:

*Cadastrar novo passeio:* O passeador pode cadastrar novo passeio, informando os cães que participarão da atividade. Portanto, o cadastro de novos passeios exige que os cães tenham sido cadastrados anteriormente.

*Cadastrar cão:* Atividade vista no cenário anterior, é de responsabilidade do Administrador.

*Editar ou excluir passeios:* O Passeador pode editar ou excluir seus próprios passeios, enquanto o Administrador pode gerenciar todos os passeios cadastrados.

*Visualizar lista de passeios:* Tanto o Passeador, como o Administrador podem ver a lista de todos os passeios cadastrados.

Pós-condições: O Passeador terá cadastrado novos passeios, alterados os dados ou excluído seus passeios já cadastrado. Já o Administrador terá gerenciado os passeios do sistema.

<span id="page-35-0"></span>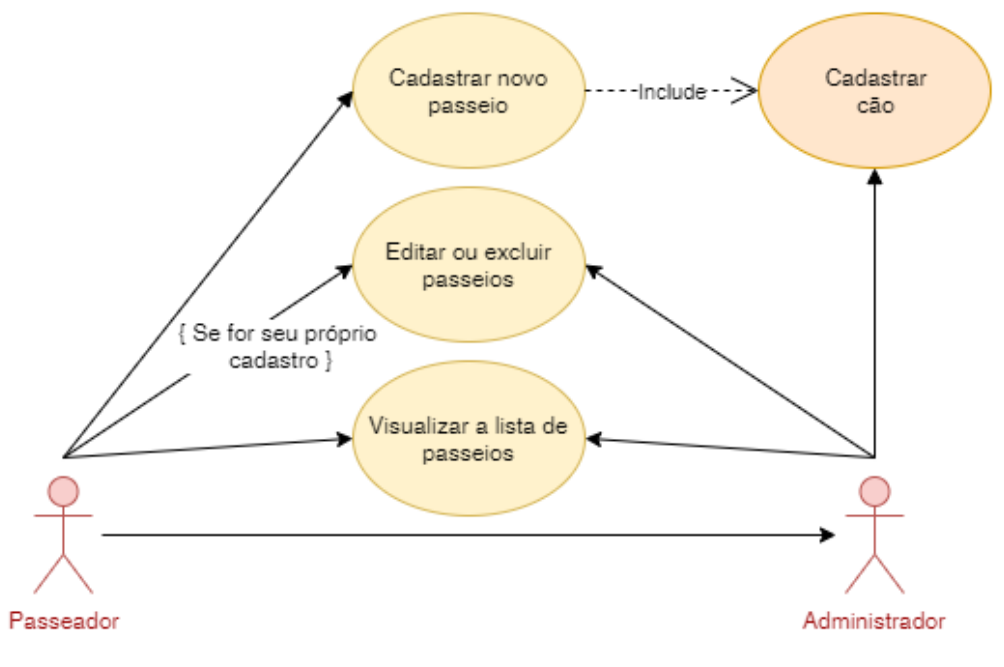

Figura 4.3: Caso de Uso: Cadastro de Passeios

Fonte: a autora

#### <span id="page-35-1"></span>4.3 Identificação de Entidades e Relacionamentos

Este projeto contempla apenas um subconjunto das atividades e informações da Associação Patas Dadas, notadamente as relacionadas com agendamento de passeios. Assim, este projeto foca em cinco entidades básicas: Pessoas, Permissões, Cães, Informações de Passeio e Canis. Além dessas entidades, o relacionamento Passeios também possui atributos.

## <span id="page-35-2"></span>4.3.1 Entidade Pessoas

A primeira dessas entidades representa os voluntários que trabalham na Associação e vão acessar o sistema para se cadastrarem, cadastrar cães e agendar passeios, entre outras atividades. Um objeto Pessoa é composto dos seguintes atributos:

- Nome: é o nome do voluntário cadastrado no momento da criação do registro;
- Data de Nascimento: *timestamp* cadastrado pelo usuário;
- E-mail: endereço eletrônico cadastrado pelo usuário que obrigatoriamente contém o símbolo '@' e deve ser único na base de dados. Será utilizado para posterior acesso ao sistema;
- Senha: o usuário informa senha e confirmação de senha ao realizar seu cadastro
e, por razões de segurança, é armazenado o *Hash* da senha utilizada no campo *password\_digest*.

# 4.3.2 Entidade Permissões

A segunda entidade é a Permissões, que busca armazenar as permissões dadas a determinada pessoa. A entidade Permissões foi planejada de modo que seja simples o acréscimo de outros atributos booleanos a ela, a fim de que sejam contempladas futuras ampliações de escopo do sistemas e novas funções de voluntários sejam adicionadas. Atualmente, um objeto Permissão conta com os seguintes atributos:

- Pessoa id: é uma chave estrangeira que aponta para um objeto Pessoa e conecta uma permissão a uma pessoa;
- Administrador: é um campo booleano que indica se aquele objeto possui ou não a permissão de administrador;
- Passeador: é um campo booleano que indica se aquele objeto possui ou não a permissão de passeador.

#### 4.3.3 Entidade Cães

Já a terceira entidade representa os cães a serem cadastrado no sistema, para passeios e demais cuidados. Um objeto Cão possui os seguintes atributos:

- Nome: nome do cão, para ser reconhecido pelo voluntário e aparecer nas listagens;
- Data de Nascimento: *timestamp*, pode ser exata ou estimada, a fim de que o voluntário possa saber a idade do cão;
- Sexo: macho ou fêmea;
- Porte: pequeno, médio ou grande, auxilia na escolha do cão para passeio e cuidados;
- Foto: a foto aqui é tratada como um atributo único, porém, como se trata de um *upload* de arquivo, na prática, diversas informações são armazenadas em duas tabelas do ActiveStorage do Ruby on Rails. A utilização dessa tecnologia foi tratada na seção [2.3.3](#page-16-0) do capítulo [2](#page-12-0) deste trabalho;
- Status: uma lista de enumeráveis, armazenados como inteiros no banco de dados e

tratados como símbolos pela aplicação Rails. Representa o status do cão no Patas, se este se encontra ativo e sob os cuidados dos voluntários, ou se está inativo, como nos casos de falecimento ou adoção;

• Observações: campo texto, a fim de que possam ser cadastradas observações sobre o cão sem limite de caracteres;

# 4.3.4 Entidade Informações de Passeio

Relacionado a entidade Cães, existe a entidade Informações de Passeio, que reúne informações necessárias para a correta realização de passeios de um cão, com os seguintes atributos:

- Disponível para Passeio: booleano que informa se o cão está disponível para passear ou não. Não se confunde com o atributo Status, tendo em vista que Status se refere ao estado atual do cão e o atributo de Disponível para Passeio reflete só essa atividade específica;
- Equipamento: armazena informações do equipamento utilizado para o passeio do cão, tal como coleira, peitoral, enforcador, entre outros;
- Dupla para passeio: é uma chave estrangeira para a própria tabela Cães, referenciando outro cão que é seu companheiro de passeios;
- Frequência: inteiro que informa a frequência semanal de passeios recomendada para aquele cão;
- Duração: tempo em minutos que deve durar o passeio do cão;
- Áreas: locais onde é recomendado que o passeio deste cão seja realizado.

# 4.3.5 Entidade Canis

Também vinculada a entidade Cães, há a entidade Canis, cujo objeto Canil conta com os seguintes atributos:

- Cão\_id: chave estrangeira que referencia um objeto Cão, a qual um canil é vinculado;
- Corredor: informa em qual corredor da sede da Associação está o localizado o canil do cão;
- Número: é o número do canil informado;
- Duplo: booleano utilizado para indicar se o canil é duplo (englobando o vizinho sequencial) ou não.

## 4.3.6 Relacionamento Passeios

Por fim, o relacionamento Passeios se refere a atividade de passeio de um a três cães por um voluntário em determinada data e hora. Um objeto Passeio é composto dos seguintes atributos:

- Pessoa\_id: é uma chave estrangeira que aponta para um objeto Pessoa e conecta um passeio a uma pessoa;
- Cão 1 id: é uma chave estrangeira que referencia um objeto Cão, a qual o objeto passeio é vinculado. Este campo pode ser nulo, desde que pelo menos um dos demais campos possuam um id de cão válido;
- Cão 2 id: é uma chave estrangeira que referencia um objeto Cão, a qual o objeto passeio é vinculado. Este campo pode ser nulo, desde que pelo menos um dos demais campos possuam um id de cão válido;
- Cão\_3\_id: é uma chave estrangeira que referencia um objeto Cão, a qual o objeto passeio é vinculado. Este campo pode ser nulo, desde que pelo menos um dos demais campos possuam um id de cão válido;
- Status: uma lista de enumeráveis, armazenados como inteiros no banco de dados e tratados como símbolos pela aplicação Rails. Representa o status do passeio, podendo ser agendado, realizado ou cancelado;
- Data e Hora: timestamp que armazena a data e hora da realização do passeio.

## 4.4 Modelagem Conceitual do Banco de Dados

Tendo como base o levantamento de requisitos realizado em contato com o cliente, foi elaborada a modelagem do banco de dados utilizando o Modelo Entidade Relacionamento. Este modelo foi utilizado para a posterior elaboração do Diagrama de Classes do sistema.

# 4.4.1 Modelo Entidade Relacionamento

Tendo como base o levantamento de requisitos realizado, foi elaborado o modelo ER a fim de representar os relacionamentos entre as entidades do sistema. Esta modelagem teve como objetivos refletir as demandas dos clientes e possibilitar expansão modular do sistema, com futuro acréscimo de funcionalidades. A figura [4.4](#page-39-0) representa o atual modelo ER do sistema, enquanto a figura [4.5](#page-40-0) demonstra uma das possibilidades de futura expansão, com destaque em vermelho.

A arquitetura do banco de dados foi pensada de forma que seja simples o acréscimo de novas tabelas para o armazenamento de informações de outras atividades desempenhadas pelos voluntários do Patas Dadas, relacionadas a classes já existentes, como Pessoas e Cães. As atividades de banho e manutenção dos canis foram apontadas como as próximas a serem incluídas no sistema.

<span id="page-39-0"></span>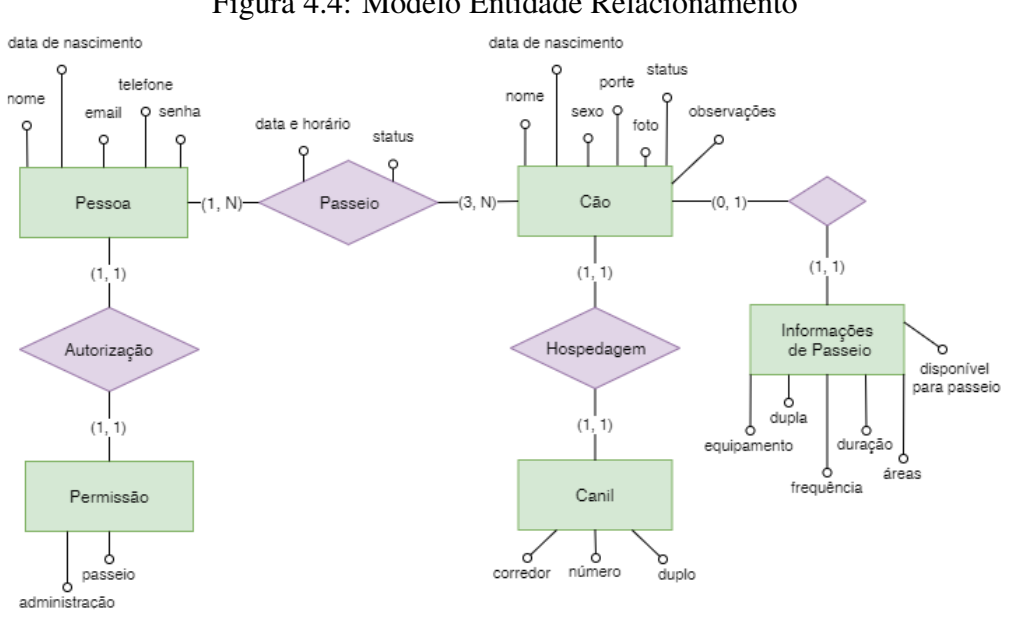

Figura 4.4: Modelo Entidade Relacionamento

Fonte: a autora

<span id="page-40-0"></span>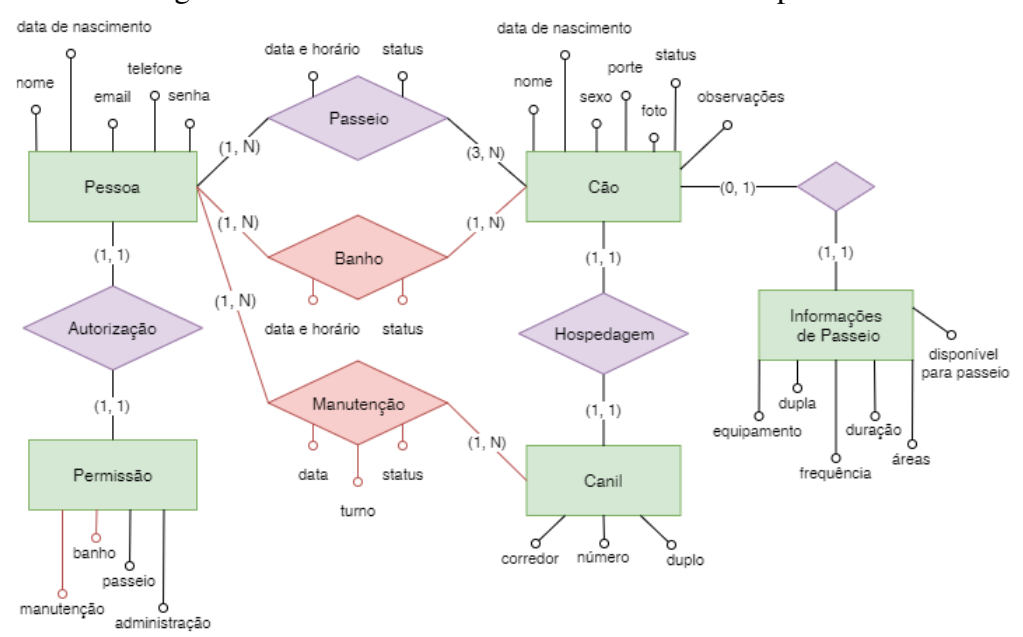

Figura 4.5: Modelo Entidade Relacionamento Expandido

Fonte: a autora

## 4.4.2 Diagrama de Classes

O diagrama de Classes foi elaborado tendo em vista o modelo Entidade Relacionamento e representa as classes que irão compor o sistema dentro do escopo deste trabalho. Demais classes podem ser acrescentadas numa eventual expansão, para o atendimento de outras demandas do cliente.

Em relação à entidade Informações de Passeio, foi feita a escolha de projeto de seus atributos serem incorporados dentro da classe Cão. Tendo em vista que o relacionamento entre elas era de um para um e que a grande maioria dos cães a serem cadastrados no sistema também terão informações de passeio cadastradas, esta foi considerada a melhor escolha para modelagem, uma vez que simples, funcional e com pouca geração de campos vazios.

#### 4.5 Aplicação *Web*

Este trabalho foi desenvolvido utilizando Ruby on Rails, rodando numa máquina virtual Ubuntu Linux 18.04 LTS. A escolha de uma máquina virtual se deu com o objetivo de tornar o mais semelhante possível os ambientes de desenvolvimento e produção. Foram escolhidas as versões 2.6.1 do Ruby e 5.2.3 do Rails, por serem as versões estáveis mais

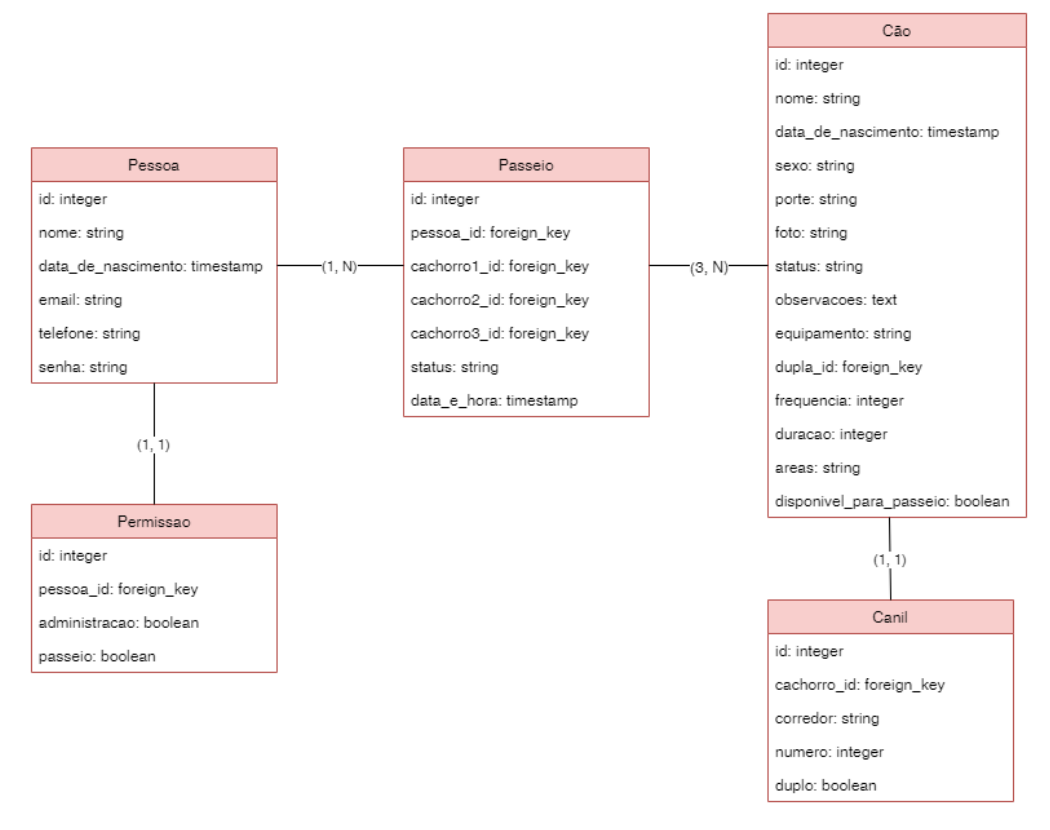

# Figura 4.6: Diagrama de Classes

Fonte: a autora

atualizadas quando do início da implementação.

## 4.5.1 Utilização do Padrão MVC

Conforme explicitado na subseção 2.2.4, o RoR adota o padrão de *design* Model-View-Controller, de modo que as classes da aplicação podem possuir um *model*, um *controller* e uma ou mais *views*.

# *4.5.1.1 Model*

Os *models* aqui listados trabalham em conjunto com suas respectivas tabelas no banco de dados e controlam as seguintes regras de negócio:

- *Pessoa.rb:* Garante que um objeto da Classe Pessoa possui uma senha segura associada a ela (utilizando BCrypt), de zero a muitos Passeios associados e de zero a uma Permissão associada. Também valida os dados recebidos do usuário e garante sua consistência;
- *Permissão.rb:* Uma Permissão pertence a um objeto Pessoa. Determina os valores

padrões de permissão quando da criação de uma nova Pessoa;

- *Cão.rb:* Garante que um objeto da classe Cão possui de zero a muitos Passeios associados e pode estar associado como dupla de outro objeto Cão. Um objeto Cão pode ter uma imagem vinculada a ele, no atributo foto, armazenada utilizando a tecnologia Active Storage. Além disso, valida os dados recebidos do usuário e garante sua consistência;
- *Passeio.rb:* Pertence a um objeto Pessoa e a um, dois ou três objetos Cão. Possui validações de dados mais complexas, a fim de garantir que cães não sejam selecionados repetidamente em um mesmo passeio ou que possuam passeios agendados para o mesmo dia e hora.

## *4.5.1.2 Controllers*

Responsáveis pela ligação entre o *models* e as *views*, os *controllers* são compostos de métodos que serão chamados para a renderização de *views* ou por outros métodos. Além dos *controllers* das classes que possuem *models*, também foram criados *controllers* para algumas funções auxiliares, como páginas estáticas e autenticação. Segue a lista dos *controllers* implementados:

- *application\_controller.rb:* É o *controller* de toda a aplicação e possui métodos úteis a diversos *controllers* de classes, como validação de autenticação, teste de acesso do usuário e testes de permissões de administrador ou passeador;
- *home\_controller.rb:* Responsável pela geração das páginas estáticas de tela inicial e sobre a Associação Patas Dadas;
- *sessions\_controller.rb:* Responsável pelo controle da autenticação dos usuários, *login* e *logout*;
- *pessoas\_controller.rb:* Responsável pelos métodos para as ações de criação, edição, exclusão e visualização de pessoas. Também controla se o usuário possui os acessos adequados para a renderização das páginas solicitadas;
- *permissoes\_controller.rb:* Responsável pelos métodos para as ações de criação, edição, exclusão e visualização de permissões. Também controla se o usuário possui a permissão de administrador para a renderização das páginas solicitadas;
- *cães\_controller.rb:* Responsável pelos métodos para as ações de criação, edição, exclusão e visualização de cães. Também controla se o usuário possui os acessos adequados para a renderização das páginas solicitadas;

• *passeios\_controller.rb:* Responsável pelos métodos para as ações de criação, edição, exclusão e visualização de passeios. Também controla se o usuário possui os acessos adequados para a renderização das páginas solicitadas.

# *4.5.1.3 Views*

As *views* são responsáveis pela criação da interface de interação com o usuário, sendo renderizadas pelo navegador do usuário. Elas foram criadas em Slim HTML e podem possuir código Ruby incluído para geração de dados dinamicamente. Segue tabela com as classes da aplicação e suas *views* relacionadas:

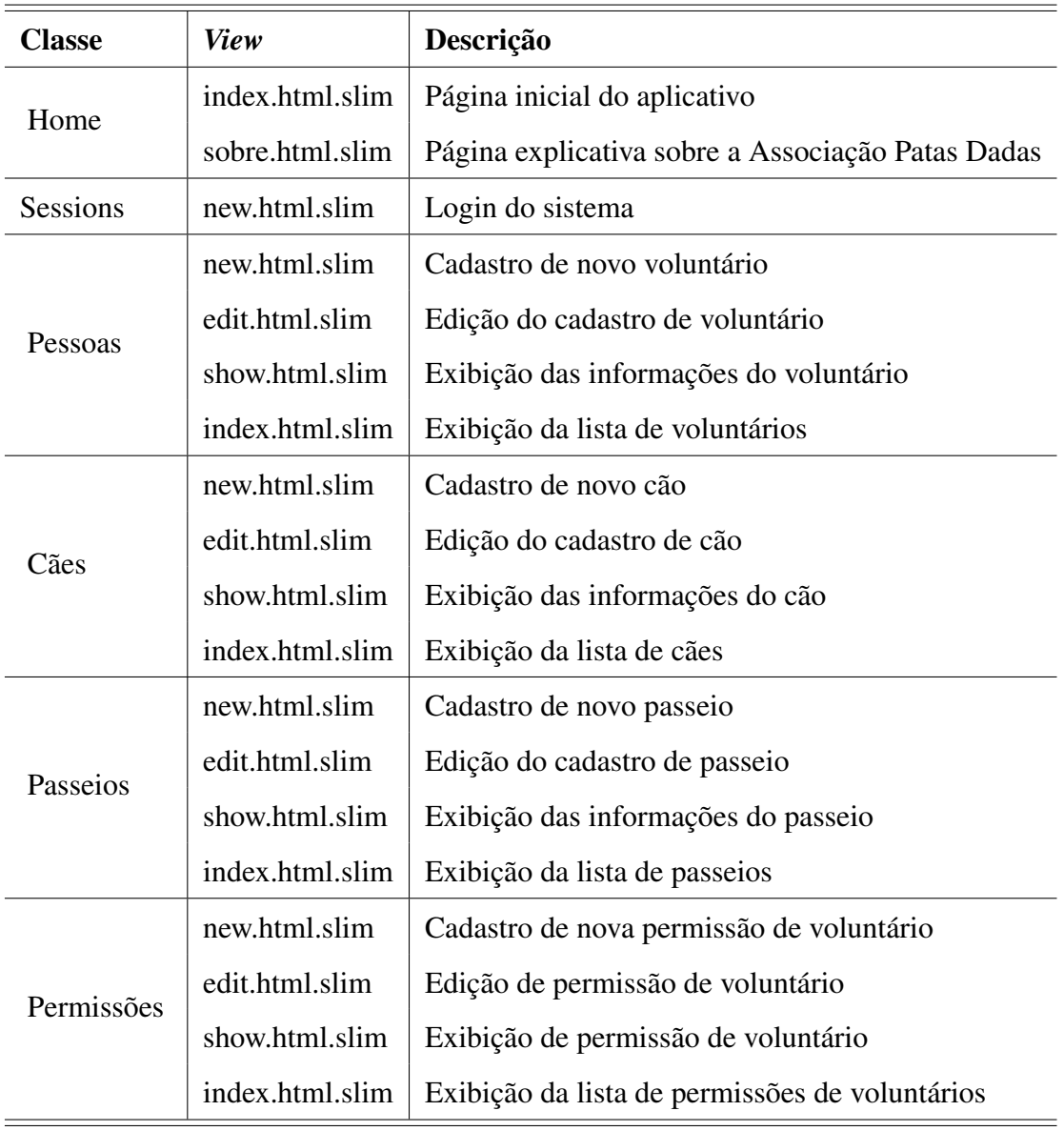

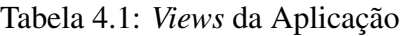

Fonte: a autora

# 4.5.2 Controle de Acessos na Aplicação

Um dos requisitos para funcionamento do sistema é que este exija que o voluntário se encontre autenticado e possua as permissões corretas para a execução de determinadas ações. Esse tipo de controle é extremamente importante para garantir o correto funcionamento da aplicação e a segurança dos dados pertencentes ao sistema, impedindo a alteração por usuários sem as qualificações necessárias ou mal-intencionados.

O controle de permissões foi implementado principalmente nos *controllers* de cada classe, testando se o usuário tem as permissões adequadas antes da renderização da página solicitada. Além disso, também foi implementado controles de geração de determinados botões de ação nas *views*, quando estas são compartilhadas para usuário de diferentes permissões. Desse modo, garante-se que apenas voluntários autorizados cadastrem passeios e que funções de administração do sistema sejam feitas apenas por administradores cadastrados.

A tabela [4.2](#page-45-0) contém todas as ações do sistema e os usuários autorizados a realizar cada uma delas.

<span id="page-45-0"></span>

| <b>Classe</b> | Ação                                    | Não-logado | Logado | Passeador          | Administrador |
|---------------|-----------------------------------------|------------|--------|--------------------|---------------|
| Home          | Tela Inicial                            | V          | V      | $\boldsymbol{\nu}$ | V             |
| Session       | Tela de Login                           | V          |        |                    |               |
|               | Visualizar seus dados                   |            | V      | $\boldsymbol{\nu}$ |               |
|               | Visualizar os dados de qualquer pessoa  |            |        |                    |               |
|               | Criar seu cadastro                      | V          |        |                    |               |
|               | Criar cadastro de qualquer pessoa       |            |        |                    |               |
| Pessoa        | Editar seu cadastro                     |            |        |                    |               |
|               | Editar o cadastro de qualquer pessoa    |            |        |                    |               |
|               | Excluir seu cadastro                    |            |        |                    |               |
|               | Excluir o cadastro de qualquer pessoa   |            |        |                    |               |
|               | Visualizar a lista de pessoas           |            |        |                    |               |
|               | Visualizar os dados de qualquer cão     | V          | V      | $\boldsymbol{\nu}$ |               |
|               | Cadastrar cães                          |            |        |                    |               |
| Cão           | Editar informações de cães              |            |        |                    |               |
|               | Excluir cães                            |            |        |                    |               |
|               | Visualizar a lista de cães              |            |        |                    |               |
|               | Visualizar os dados de qualquer passeio |            |        | V                  |               |
|               | Cadastrar seus passeios                 |            |        |                    |               |
|               | Editar informações de seus passeios     |            |        |                    |               |
| Passeio       | Editar informações de qualquer passeio  |            |        |                    |               |
|               | Excluir seus passeios                   |            |        |                    |               |
|               | Excluir passeios                        |            |        |                    |               |
|               | Visualizar a lista de passeios          |            |        |                    |               |
|               | Visualizar as permissões de usuário     |            |        |                    |               |
|               | Cadastrar permissões                    |            |        |                    |               |
| Permissão     | Editar permissões                       |            |        |                    |               |
|               | Excluir permissões                      |            |        |                    |               |
|               | Visualizar as listas de permissões      |            |        |                    |               |

Tabela 4.2: Permissões por Classes e Usuários

## 5 APLICATIVO DESENVOLVIDO, TESTES E APRIMORAMENTOS FUTUROS

Neste capítulo, serão apresentadas as telas da primeira versão do aplicativo *web*, explicando o uso e o funcionamento geral do sistema. Depois, veremos os resultados dos testes com usuários e clientes. Por fim, elencaremos as principais sugestões para as próximas versões do sistema, levando em consideração os requisitos demandados e as sugestões e críticas obtidas durante os testes.

#### 5.1 Uso da Aplicação Desenvolvida

Ao acessar o endereço eletrônico da aplicação *web*, o usuário primeiramente visualizará a tela inicial do sistema. No topo desta tela, está o menu principal, que contém um *link* para a apresentação da Associação Patas Dadas, para a listagem de Cães e um botão para *Log in* no sistema. Esse menu ganhará novas funcionalidades, a medida que o usuário se autenticar no sistema e tiver permissões como Passeador e/ou Administrador. No corpo da página, vemos um formulário para acesso ao sistema e um *link* para o cadastro de novos voluntários.

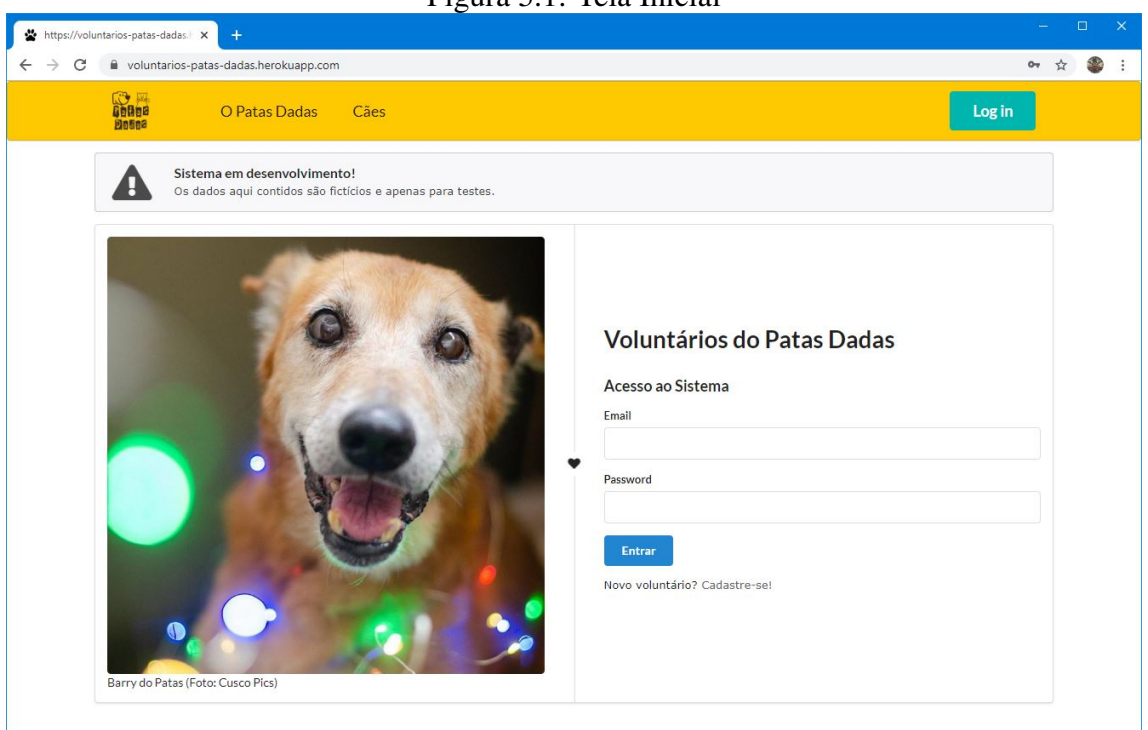

Figura 5.1: Tela Inicial

O sistema possui uma página estática voltada para a apresentação da Associação

Fonte: a autora

Patas Dadas e com um *link* para o seu site oficial. Esta página é acessível a partir do item O Patas Dadas, no menu principal.

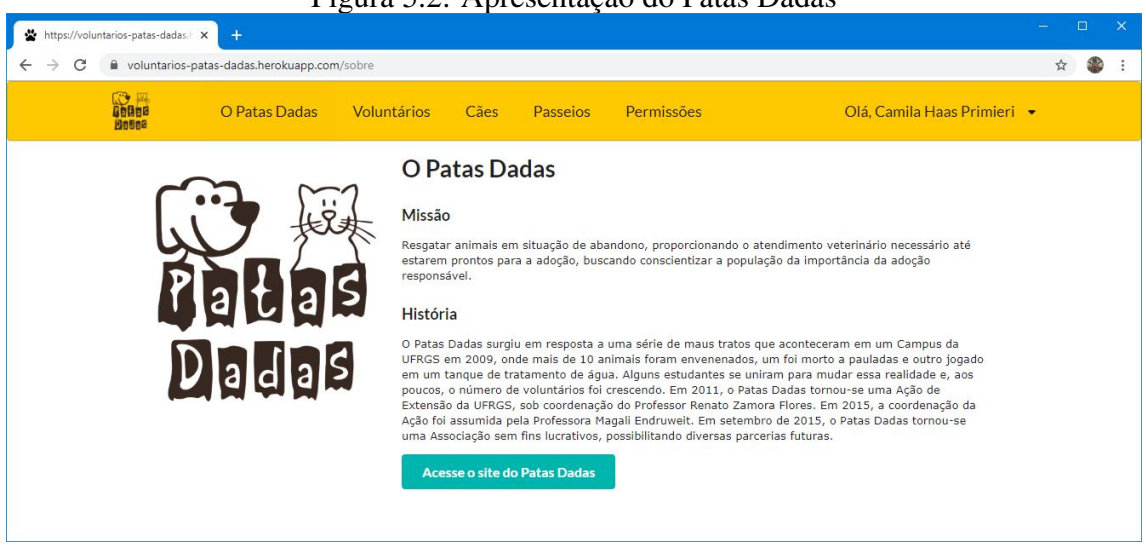

Figura 5.2: Apresentação do Patas Dadas

Fonte: a autora

## 5.1.1 Cadastro e Gerenciamento de Voluntários

O novo voluntário pode se cadastrar no sistema utilizando o formulário de Novo Voluntário (Figura [5.3\)](#page-48-0). Para tanto, deve preencher corretamente os campos obrigatórios marcados com asterisco vermelho. Todos os campos do formulário são validados para que apenas aceitem dados coerentes com a informação solicitada. Por exemplo, o campo *email* exige que seja fornecida um endereço de *email* composto pelo nome do usuário + '@' + nome do domínio a qual pertence, enquanto o campo telefone exige que sejam fornecidos apenas números, com o mínimo dez e o máximo de onze dígitos. Por razões de segurança, o sistema obriga que o usuário utilize senha com no mínimo 6 dígitos.

Para efetuar o cadastro, o usuário deverá pressionar o botão Salvar. Este botão fará com que a página envie as informações fornecidas ao servidor do sistema e estas serão validadas e armazenadas se aprovadas. Em caso de preenchimento incorreto, o sistema alertará o erro e não permitirá a realização do cadastro (Figura [5.4\)](#page-48-1). Uma mensagem explicativa auxilia o usuário para a correção do campo incorreto, a fim de que possa concluir o cadastro.

<span id="page-48-0"></span>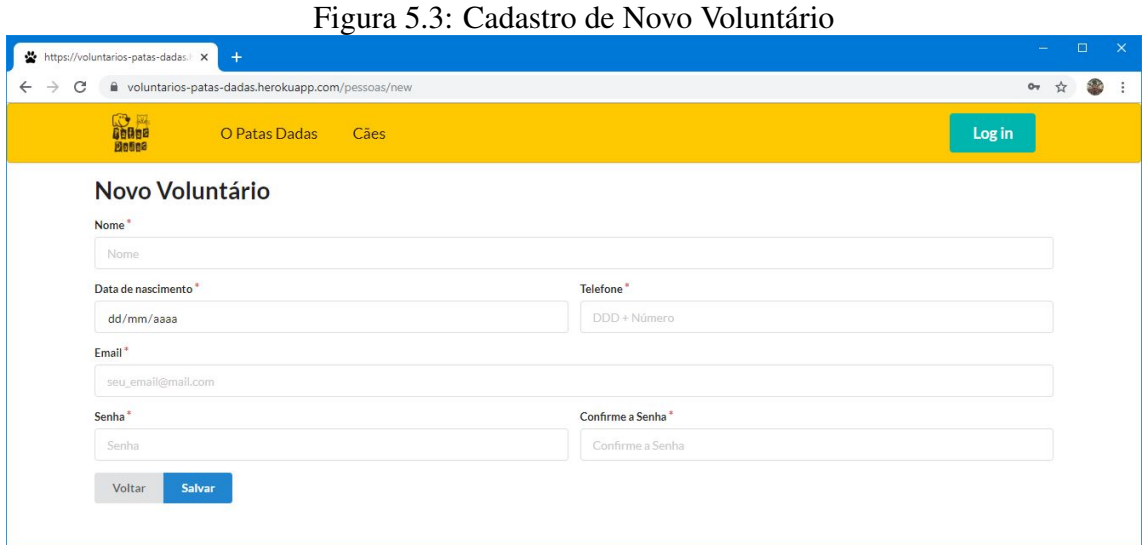

Fonte: a autora

#### Figura 5.4: Alertas de Erro no Cadastro de Voluntário

<span id="page-48-1"></span>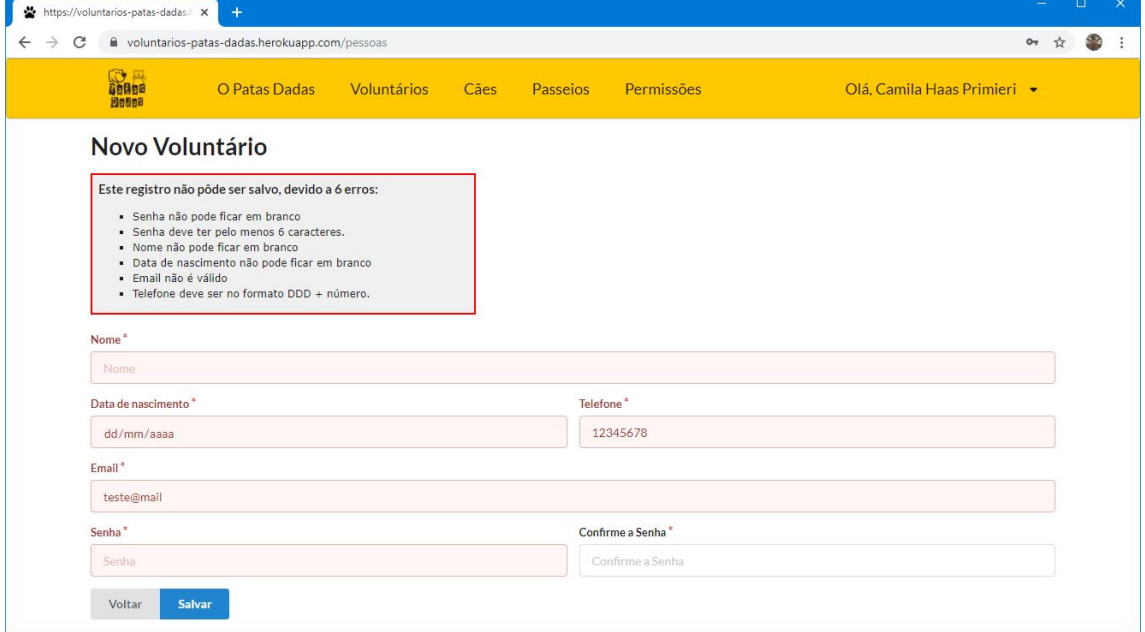

Fonte: a autora

Após o cadastro do voluntário, seu *login* no sistema é efetuado automaticamente e são exibidas as suas informações pessoas e os passeios com cães relacionados a sua conta (Figura [5.5\)](#page-49-0). Esta tela também é vista ao acessar o sistema com usuário e senha. Na mesma tela, existe a aba Passeios do Voluntário. Ao clicar nessa guia, são mostrados todos os passeios relacionados àquele voluntário (Figura [5.6\)](#page-49-1).

<span id="page-49-0"></span>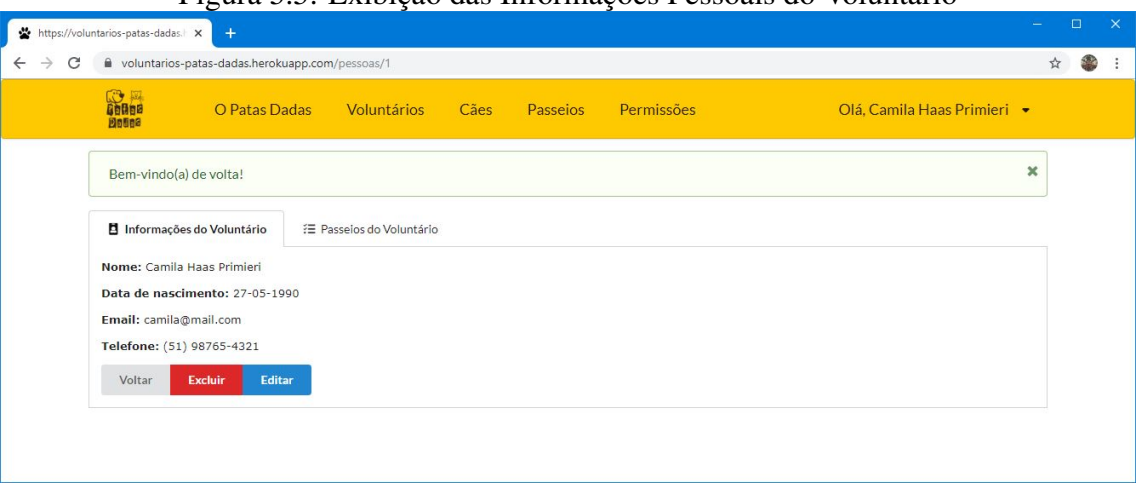

Figura 5.5: Exibição das Informações Pessoais do Voluntário

Fonte: a autora

<span id="page-49-1"></span>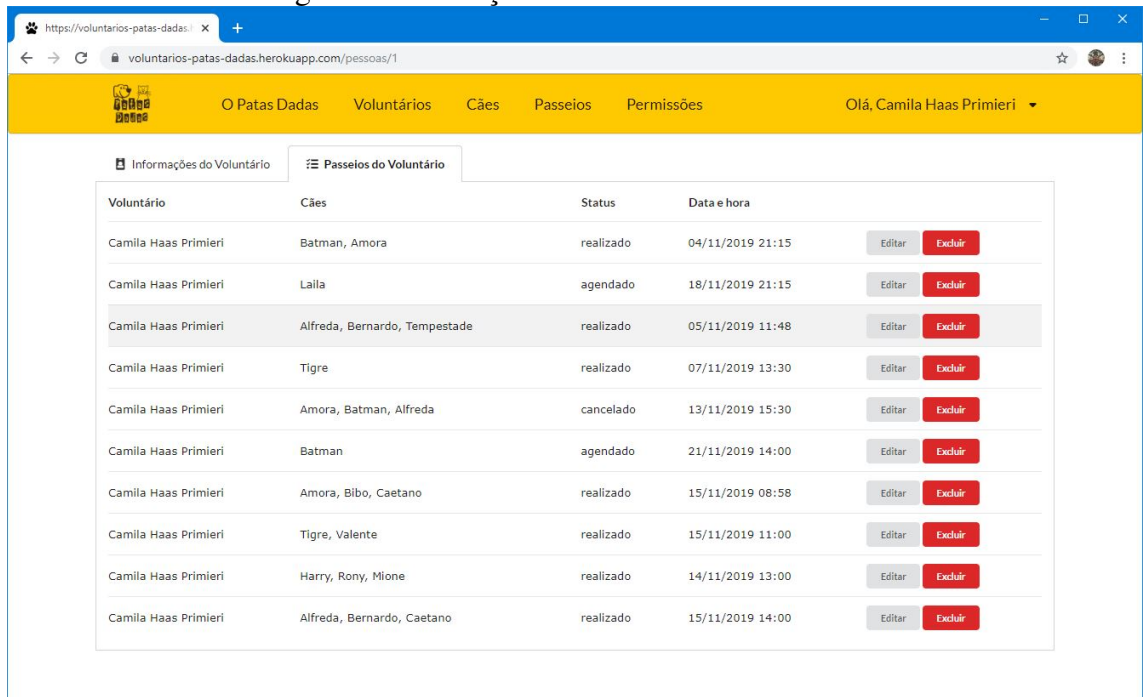

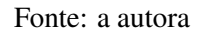

Nas telas de informações pessoas e de passeio, estão presentes botões para que o voluntário possa alterar seus dados através de edição, excluir seu cadastro, retornar à tela anterior, editar passeios ou excluir passeios. A edição do cadastro do voluntário utiliza o mesmo formulário do Novo Voluntário, com as informações que possui já preenchidas. Além de voluntários que estão efetuando o seu próprio cadastro ou alterando suas informações, Administradores também podem cadastrar pessoas, alterar e excluir informações. Aos administradores, é dada uma visualização em lista de todos os voluntários cadastrados, que pode ser acessada pelo item Voluntários do menu principal

<span id="page-50-0"></span>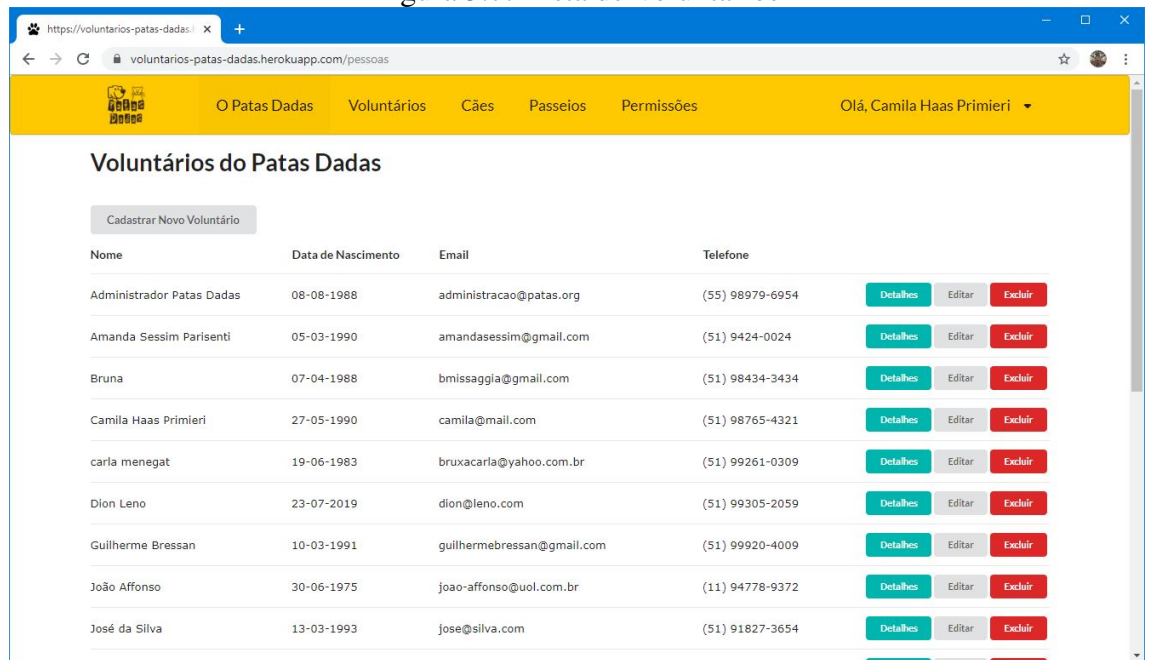

#### Figura 5.7: Lista de Voluntários

Fonte: a autora

# 5.1.2 Cadastro e Gerenciamento de Permissões de Voluntários

Os Administradores do sistema podem criar, alterar e excluir permissões dos voluntários cadastrados. Para isto, podem utilizar o item Permissões, do menu principal, que lhes dará acesso a lista de permissões dos voluntários (Figura [5.8\)](#page-51-0). Os voluntários estão organizados em três listas diferentes: uma contendo todos os voluntários, outra com os voluntários com permissão de passeio e a última dos voluntários administradores. As listas podem ser acessadas através da seleção da guia correspondente.

O cadastramento ou alteração de permissões pode ser feito pelo Administrador usando o formulário mostrado na Figura [5.9.](#page-51-1) Deve-se selecionar o voluntário da lista de voluntários cadastrados no sistema e marcar as permissões desejadas. Por enquanto, o sistema só possui dois tipos de permissão: passeio e administração, porém outras poderão ser acrescentadas à medida que se incluem novas funcionalidades.

<span id="page-51-0"></span>

| https://voluntarios-patas-dadas. X<br>$+$                              |                                           | 1 igura civi mbia de 1 en modelo de Verantarios |                             | $\Box$  |
|------------------------------------------------------------------------|-------------------------------------------|-------------------------------------------------|-----------------------------|---------|
| C<br>$\rightarrow$<br>woluntarios-patas-dadas.herokuapp.com/permissoes |                                           |                                                 |                             | S.<br>☆ |
| 路面<br>O Patas Dadas<br><b>Doses</b>                                    | Voluntários<br>Cães                       | Permissões<br>Passeios                          | Olá, Camila Haas Primieri + |         |
| Permissões do Sistema                                                  |                                           |                                                 |                             |         |
| Nova Permissão                                                         |                                           |                                                 |                             |         |
| ♥ Todos os Voluntários                                                 | <b>=</b> Passeadores<br>* Administradores |                                                 |                             |         |
| Voluntário                                                             | Passeio                                   | Administração                                   |                             |         |
| Administrador Patas Dadas                                              | ✓                                         | $\checkmark$                                    | Excluir<br>Editar           |         |
| Amanda Sessim Parisenti                                                | ✓                                         | $\checkmark$                                    | <b>Excluir</b><br>Editar    |         |
| Bruna                                                                  | ✓                                         | $\checkmark$                                    | Excluir<br>Editar           |         |
| Camila Haas Primieri                                                   | $\checkmark$                              | ✓                                               | Excluir<br>Editar           |         |
| carla menegat                                                          | $\checkmark$                              | $\pmb{\times}$                                  | Excluir<br>Editar           |         |
| Dion Leno                                                              | $\checkmark$                              | ×                                               | Excluir<br>Editar           |         |
| Guilherme Bressan                                                      | $\pmb{\times}$                            | $\pmb{\times}$                                  | Excluir<br>Editar           |         |
| João Affonso                                                           | ×                                         | $\pmb{\times}$                                  | <b>Excluir</b><br>Editar    |         |
| José da Silva                                                          | ✓                                         | ×                                               | Excluir<br>Editar           |         |
|                                                                        |                                           |                                                 |                             |         |

Figura 5.8: Lista de Permissões de Voluntários

Fonte: a autora

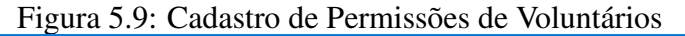

<span id="page-51-1"></span>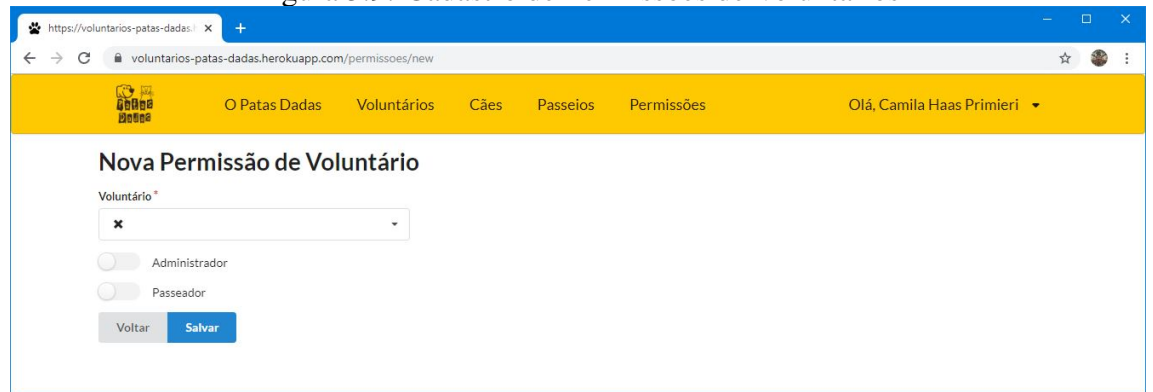

Fonte: a autora

# 5.1.3 Cadastro e Gerenciamento de Cães

O cadastro, alteração e exclusão de cães são feitos exclusivamente pelos administradores do sistema. Todos os usuários têm acesso a listagem de cães, que é separada em três categorias: Cães Passeadores (que possuem *status* ativo e estão disponíveis para passear), Cães Ativos (possuem *status* ativo) e Cães Inativos (possuem *status* inativo), conforme pode ser visto na Figura [5.10.](#page-52-0) Esta lista pode ser acessada a partir do item Cães do menu principal.

<span id="page-52-0"></span>

|                         | https://voluntarios-patas-dadas. X | $+$                                                |                        |                 |            |                                             | $\Box$ | $\times$                 |
|-------------------------|------------------------------------|----------------------------------------------------|------------------------|-----------------|------------|---------------------------------------------|--------|--------------------------|
| C<br>$\rightarrow$<br>← |                                    | il voluntarios-patas-dadas.herokuapp.com/cachorros |                        |                 |            | ☆                                           |        | $\vdots$                 |
|                         | <b>Compa</b><br><b>Bosto</b>       | O Patas Dadas                                      | Voluntários<br>Cães    | <b>Passeios</b> | Permissões | Olá, Camila Haas Primieri +                 |        |                          |
|                         | Cães do Patas Dadas                |                                                    |                        |                 |            |                                             |        |                          |
|                         | Cadastrar Novo Cachorro            |                                                    |                        |                 |            |                                             |        |                          |
|                         | <sup>#</sup> Cães Passeadores      | Cães Ativos                                        | <b>★</b> Cães Inativos |                 |            |                                             |        |                          |
|                         |                                    | Nome                                               | Data de nascimento     | Sexo            | Porte      |                                             |        |                          |
|                         |                                    | Alfreda                                            | 08-11-2015             | fêmea           | médio      | <b>Detaines</b><br>Editar<br><b>Excluir</b> |        |                          |
|                         |                                    | Amora                                              | $02 - 10 - 2017$       | fêmea           | pequeno    | <b>Excluir</b><br><b>Detailes</b><br>Editar |        |                          |
|                         |                                    | Batman                                             | 20-09-2017             | macho           | pequeno    | <b>Excluir</b><br><b>Detailes</b><br>Editar |        |                          |
|                         |                                    | Bernardo                                           | 03-08-2019             | macho           | pequeno    | Excluir<br><b>Detaines</b><br>Editar        |        |                          |
|                         |                                    | Bibo                                               | 05-05-2014             | macho           | pequeno    | Editar<br>Excluir<br><b>Detaines</b>        |        |                          |
|                         |                                    | Cadelão                                            | $15 - 10 - 2015$       | macho           | pequeno    | Excluir<br><b>Detaines</b><br>Editar        |        |                          |
|                         |                                    | Caetano                                            | $03 - 07 - 2019$       | macho           | pequeno    | Excluir<br><b>Detaines</b><br>Editar        |        | $\overline{\phantom{a}}$ |

Figura 5.10: Lista de Cães

Fonte: a autora

Todos os usuários também podem acessar as informações de cada cão e a lista de passeios relacionadas àquele cão (Figuras [5.11](#page-52-1) e [5.12,](#page-53-0) respectivamente). Já os botões para Cadastrar Novo Cão, Editar e Excluir dados de cão e dos passeios aparecem exclusivamente para o voluntário com permissões de Administrador.

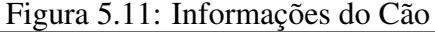

<span id="page-52-1"></span>

| $\mathbb{C}$ $\mathbb{Z}$<br><b>Gebee</b><br><b>Botes</b> | O Patas Dadas | Voluntários            | Cães | Passeios | Permissões                                                                                                    | Olá, Camila Haas Primieri • |  |
|-----------------------------------------------------------|---------------|------------------------|------|----------|----------------------------------------------------------------------------------------------------|-----------------------------|--|
| ☆ Informações do Peludo                                   |               | € Passelos do Doguinho |      |          |                                                                                                    |                             |  |
|                                                           |               |                        |      |          | Nome: Alfreda<br>Data de nascimento: 08-11-2015<br>Sexo: fêmea<br>Porte: médio<br>Status: ativo<br>Observações:<br>Equipamento: peitoral<br>Dupla para Passeio: Bernardo<br>Frequência: 5<br>Duração: 40<br>Áreas: apenas locais calmos |                             |  |
|                                                           |               |                        |      |          | Disponível para passeio: Sim<br>Editar<br>Voltar                                                                                                    |                             |  |

Fonte: a autora

<span id="page-53-0"></span>

| https://voluntarios-patas-dadas. X<br>$+$                |                                   |                        |                  |                             |   | $\Box$ |
|----------------------------------------------------------|-----------------------------------|------------------------|------------------|-----------------------------|---|--------|
| C<br>l voluntarios-patas-dadas.herokuapp.com/cachorros/5 |                                   |                        |                  |                             | ☆ | 32     |
| <b>Compa</b><br>O Patas Dadas<br><b>Bease</b>            | Voluntários<br>Cães               | Passeios<br>Permissões |                  | Olá. Camila Haas Primieri • |   |        |
| ☆ Informações do Peludo                                  | <sup>1</sup> Passeios do Doguinho |                        |                  |                             |   |        |
| Voluntário                                               | Cães                              | <b>Status</b>          | Data e hora      |                             |   |        |
| Camila Haas Primieri                                     | Alfreda, Bernardo, Tempestade     | realizado              | 05/11/2019 11:48 | <b>Excluir</b><br>Editar    |   |        |
| Camila Haas Primieri                                     | Amora, Batman, Alfreda            | cancelado              | 13/11/2019 15:30 | Editar<br>Excluir           |   |        |
| Passeador Patas Dadas                                    | Amora, Alfreda, Bernardo          | realizado              | 14/11/2019 15:00 | <b>Excluir</b><br>Editar    |   |        |
| Camila Haas Primieri                                     | Alfreda, Bernardo, Caetano        | realizado              | 15/11/2019 14:00 | <b>Excluir</b><br>Editar    |   |        |
| Administrador Patas Dadas                                | Amora, Alfreda, Batman            | realizado              | 18/11/2019 06:30 | Editar<br>Excluir           |   |        |
| Passeador Patas Dadas                                    | Amora, Cadelão, Alfreda           | realizado              | 19/11/2019 09:00 | Excluir<br>Editar           |   |        |
| Passeador Patas Dadas                                    | Alfreda, Amora, Bernardo          | realizado              | 20/11/2019 17:14 | Excluir<br>Editar           |   |        |
| Passeador Patas Dadas                                    | Alfreda                           | realizado              | 27/11/2019 08:00 | Excluir<br>Editar           |   |        |

Figura 5.12: Passeios do Cão

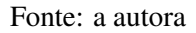

O cadastro de novos cães e a alteração das informações já existentes podem ser feitos pelo formulário da Figura [5.13.](#page-53-1) Este é o maior e mais complexo formulário do sistema, uma vez que a classe Cão englobou os dados de Informações de Passeio. Ele possui campos obrigatórios, marcados com o asterisco vermelho, um campo para *upload* de uma imagem da foto do cão e diversos campos com opções pré-determinadas para escolha, a fim de obter uma maior homogeneidade das informações. O campo de Dupla para passeio contém uma lista de cães que estejam ativos e disponíveis para passear.

<span id="page-53-1"></span>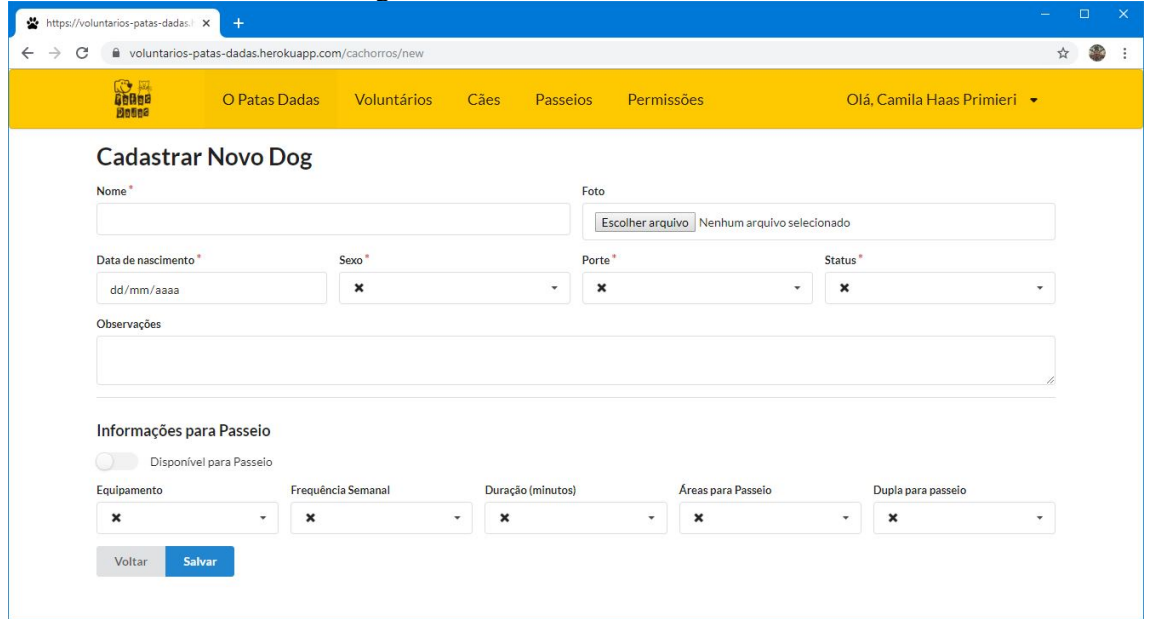

Figura 5.13: Cadastro de Novo Cão

Este formulário também possuiu validações e emite alertas de erro caso o usuário não cadastre informações adequadas. Cada erro gera uma mensagem explicativa e deve ser corrigido pelo usuário para que as informações sejam salvas. O botão salvar envia os dados ao servidor, que irá armazená-los no banco dados se validados. O mesmo formulário é gerado para edição dos dados de um cão, com os dados existentes aparecendo nos campos respectivos.

# 5.1.4 Cadastro e Gerenciamento de Passeios

Apenas voluntários com permissão de passeio ou de administração podem visualizar, cadastrar, editar e excluir passeios, sendo que os passeadores podem apenas editar e excluir seus próprios passeios, enquanto administradores podem editar e excluir todo e qualquer passeio. Através do item Passeios do menu principal, os voluntários podem acessar a lista de passeios, que se subdivide em três categorias: Passeios Agendados, Passeios Realizados e Passeios Cancelados. Elas podem ser acessadas nas guias respectivas.

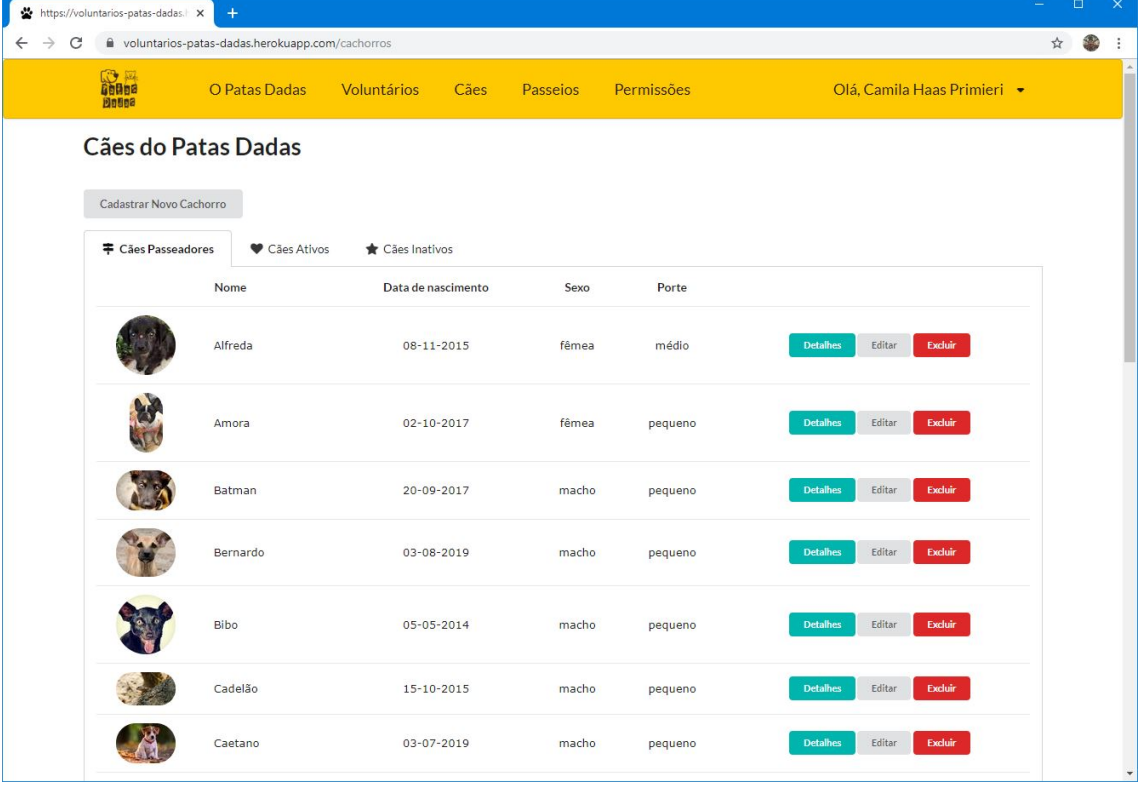

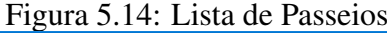

Passeios agendados são aqueles que tem sua data e hora em um momento futuro.

Fonte: a autora

Já os passeios realizados são aqueles cadastrados numa data e hora passada em relação ao momento atual. Por fim, os passeios cancelados são aqueles que tiveram seu *status* alterado para cancelado pelo voluntário ou administrador, saindo do *status* agendado ou realizado. O sistema pressupõe que todo passeio agendado será realizado por padrão e, caso ele não seja, o voluntário deverá informar seu cancelamento. Dessa forma, o *status* do passeio é alterado automaticamente de agendado para realizado uma vez que tenha passado a data e hora informada.

O cadastro de novo passeio pode ser feito pelo formulário da Figura [5.15.](#page-55-0) Neste cadastro, não é necessário informar o voluntário que irá realizar o passeio, pois o sistema já identifica o voluntário autenticado e cadastra o passeio como pertencente a ele. O voluntário pode clicar na data e hora que gostaria de realizar o passeio e também escolher de um a três cães a partir da lista de cães ativos e aptos a passear. Não existe campo para cadastrar o status do passeio, pois este é calculado diretamente pelo sistema: se for uma data e hora passada, o status será Realizado; se for uma data e hora futura, o status será Agendado. O sistema irá validar os dados informados, para conferir se nenhum dos cães foi repetido ou já possuiu um passeio agendado para o mesmo dia e hora.

<span id="page-55-0"></span>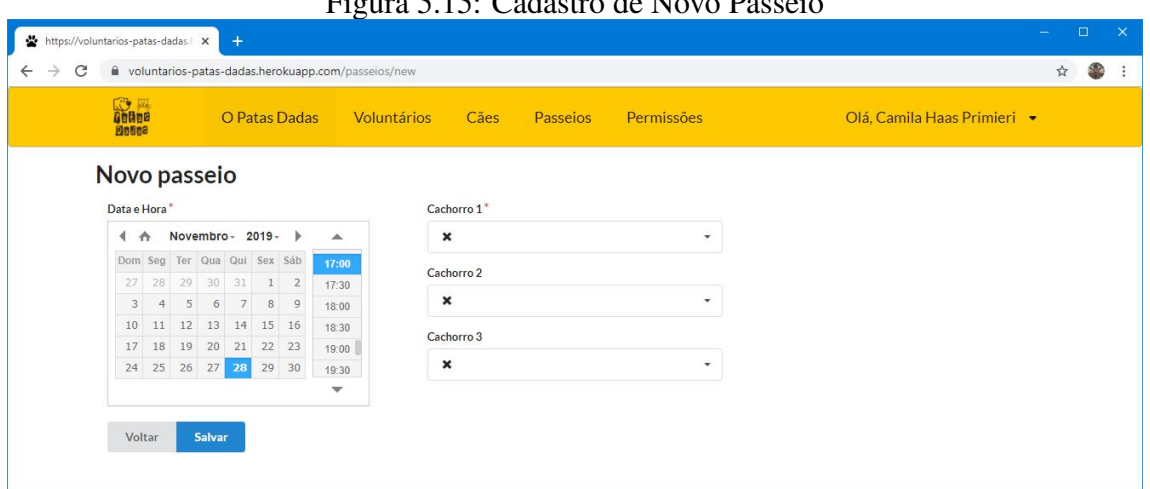

 $F' = 5.15 \text{ C} 1.01 \cdot 1 \cdot M = D$ 

Fonte: a autora

Para a edição das informações do passeio, foi incluído o campo *status*, de modo que o usuário possa alterá-lo para Cancelado, se for o caso (Figura [5.16.](#page-56-0))

<span id="page-56-0"></span>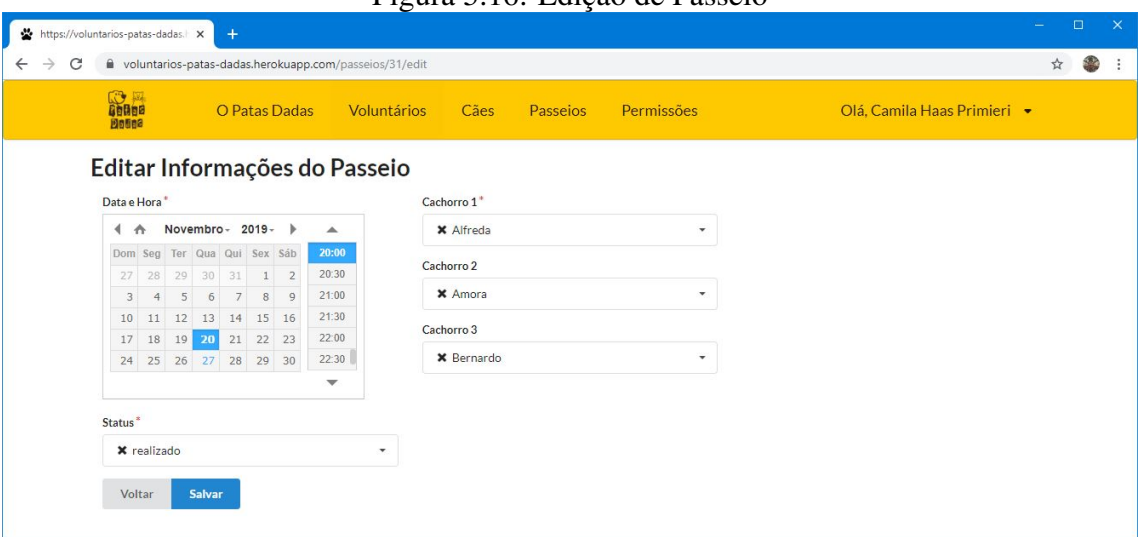

Figura 5.16: Edição de Passeio

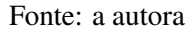

# 5.2 Testes Realizados

O aplicativo *web* passou por dois ciclos de testes: primeiramente, foi testado por uma *tester* profissional, a fim de serem encontrados *bugs* e inconsistências; depois, foi testado por usuários leigos, para teste de usabilidade e facilidade de acesso.

# 5.2.1 Primeira rodada de testes

Os primeiros testes realizados no sistema foram feitos de forma manual e buscaram avaliar o correto funcionamento do sistema e o atendimento aos requisitos solicitados. A desenvolvedora Márcia Almeida, que possui grande experiência como *tester*, foi responsável por essa etapa. Após os testes, foi gerado o seguinte relatório de críticas e sugestões:

- 1. No cadastro de novo voluntário:
	- (a) Formulário sem indicação visual de campos obrigatórios;
	- (b) Não há *label* em português para o campo "*Password*", a fim de que a mensagem de erro apareça padronizada;
	- (c) Os *inputs* ficam com tamanho reduzido após se tentar submeter *form* com erros;
- (d) Senha sem tamanho mínimo (cadastrei com um caractere);
- (e) Telefone sem aparente tamanho máximo;
- (f) Cadastro de novo voluntário sem validação/ativação por e-mail e logon automático;
- (g) Ao usuário recém criado está sendo permitido editar e excluir dados de cães;
- (h) Não estão claros os papéis dos usuários;
- (i) Há diferença entre alguém que se cadastrou e alguém cadastrado por um integrante da ONG? Como saber se um passeio foi agendado por um voluntário ou por uma pessoa da ONG?
- 2. No cadastro de cães:
	- (a) Cadastrei um cachorrinho que vai nascer em  $1^\circ$  de abril de 2020;
	- (b) Na edição do cachorrinho, os inputs de equipamento, frequência semanal, duração, áreas para passeio e dupla são exibidos sem o valor cadastrado para o id específico (id 53);
	- (c) Ainda na edição (id 53), o select de sexo vem sempre com a opção fêmea checked (no caso, o cadastro foi de um macho).
- 3. No cadastro de um novo passeio:
	- (a) Ao tentar cadastrar um passeio com três vezes o mesmo cão, na exibição das mensagens de erro, os valores digitados anteriormente são apagados.

Após o teste, foram realizadas melhorias para corrigir os bugs e inconsistência apontados: melhorou-se a validação dos dados do formulário; corrigiu-se erros de JS que atrapalhavam a correta visualização das telas; e foi aprimorado o controle de acesso e permissões do sistema. Todos os problemas apontados foram arrumados, com exceção da validação de e-mail do ponto 1.(f), pois esta exigia a configuração de envio de e-mails automático, o que se encontra além do escopo da primeira versão do sistema.

## 5.2.2 Segunda rodada de testes

Com as correções realizadas, o sistema foi colocado pela primeira vez *online*, na plataforma Heroku, para testes em *staging*. Esta plataforma foi escolhida pela facilidade

de trabalho com o RoR, possibilitando um *deploy* rápido e eficiente do aplicativo e também de correções e melhorias. O aplicativo foi hospedado em https://voluntarios-patas-dadas.herokuapp.com e este *link* foi fornecido aos usuários para que testassem, juntamente com um formulário *online* a ser preenchido.

Antes do teste, foram feitas perguntas sobre algumas das características pessoais do usuário, para conhecermos um pouco mais do perfil de cada testador. Já o teste foi aplicado buscando avaliar a facilidade de uso e as impressões dos usuários quanto ao funcionamento do sistema. Foram feitas quatro perguntas objetivas, com graduações de 1 a 5, sendo 1 considerado péssimo e 5 ótimo, a fim de avaliar a tela inicial, cadastro de novos voluntário, cadastro de cães e cadastro de passeios. Além disso, foram incluídos campos abertos para que os usuários pudessem deixar suas críticas e sugestões.

# *5.2.2.1 Perfil de Usuários*

A primeira parte do teste buscou entender o perfil dos usuários. O sistema foi testado por doze pessoas, de diferentes áreas e formações e sem ligação com a Associação Patas Dadas. Seguem as informações sobre faixa etária, gênero e escolaridade dos testadores:

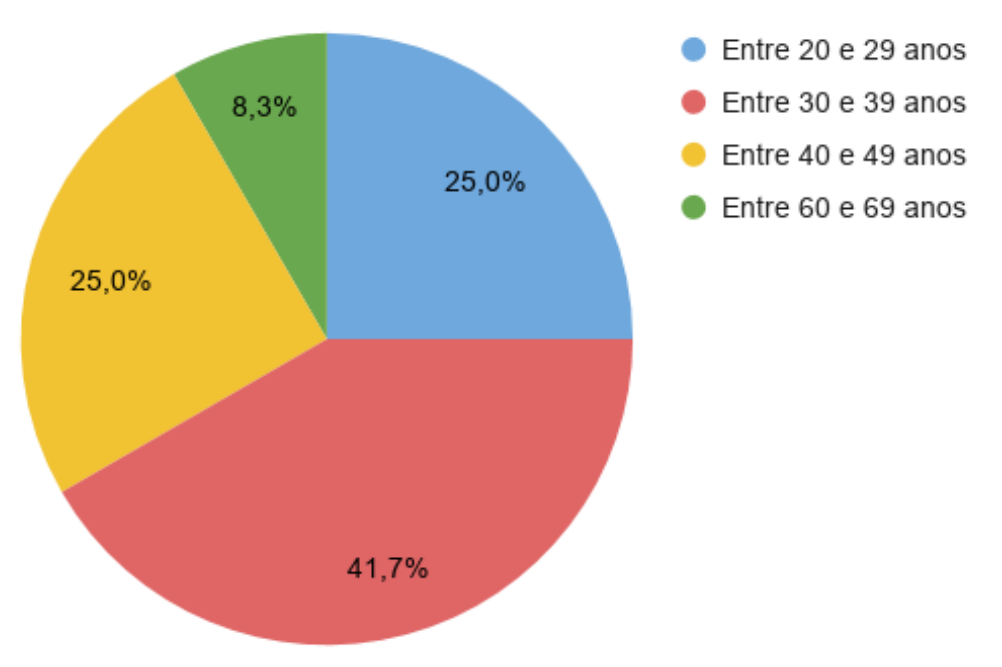

Figura 5.17: Faixas etárias dos testadores

59

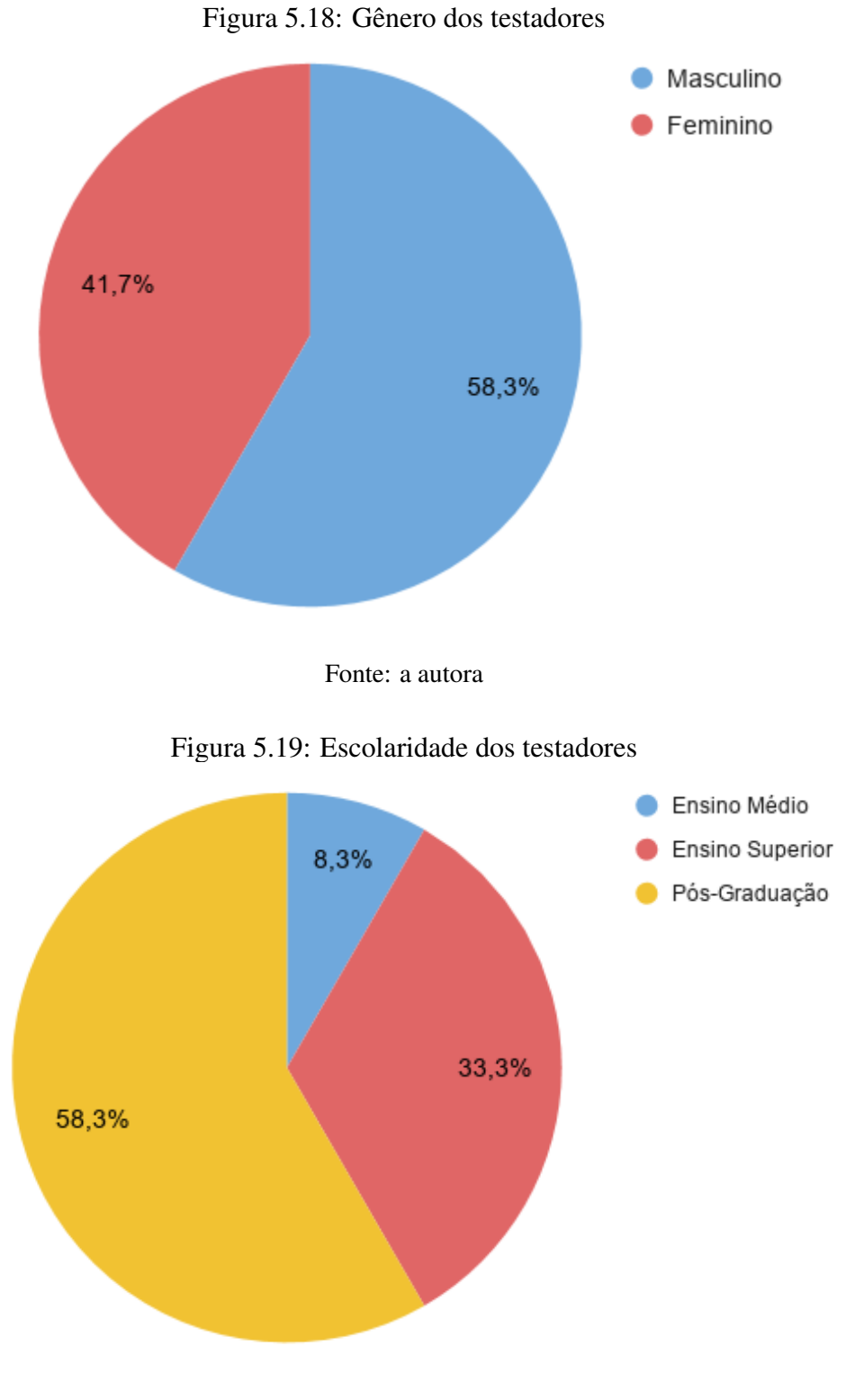

## Fonte: a autora

#### *5.2.2.2 Avaliação das Telas Iniciais*

A primeira parte do avaliação foi sobre a tela inicial do sistema e demais telas acessíveis para usuários não-logados. Os usuários foram orientados para acessar a aplicação e explorar as telas disponíveis. A maioria dos testadores avaliou as telas

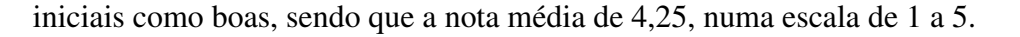

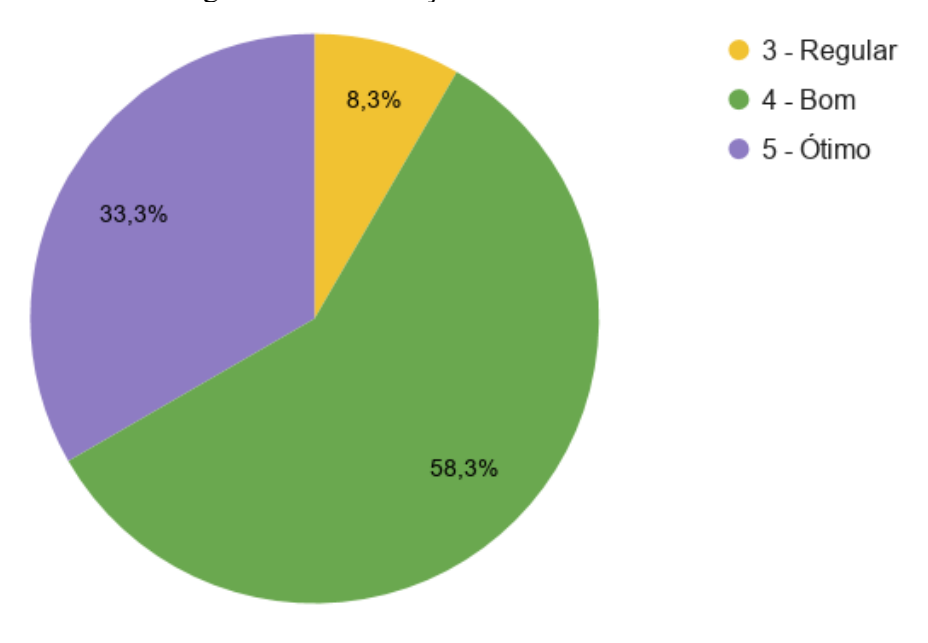

Figura 5.20: Avaliação da Tela Inicial

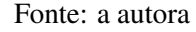

Alguns usuários deixaram comentários mais detalhados sobre a tela inicial e demais telas acessíveis sem autenticação:

- Achei bem bom, poderia aumentar as fotos dos cães, deixar mais apelativo, colocar umas animações divertidas pra cada tipo de tela.
- A tela de voluntário está OK. A tela dos cães seria interessante colocar filtros e ordenadores para facilitar a navegação.
- Na tela de cães, as 3 abas selecionáveis não aparecem com cursor de clique.
- Talvez fosse interessante abrir os detalhes do cão com um clique em toda a linha tabela.
- Na tela de detalhes do dog, o botão voltar parece desabilitado pela cor cinza, talvez seja mais interessante usar um botão com bordas e texto da cor dos botões primários e com fundo transparente/branco.
- Simples, mas aparentemente prático.

#### *5.2.2.3 Avaliação do Cadastro de Novo Voluntário*

A próxima funcionalidade que foi avaliada pelos testadores foi o cadastro de novo voluntário. Foi solicitado aos testadores que se cadastrassem no sistema, utilizando dados fictícios e depois avaliassem como foi sua experiência. Metade dos testadores avaliaram esse cadastro como ótimo, sendo a nota média de 4.42.

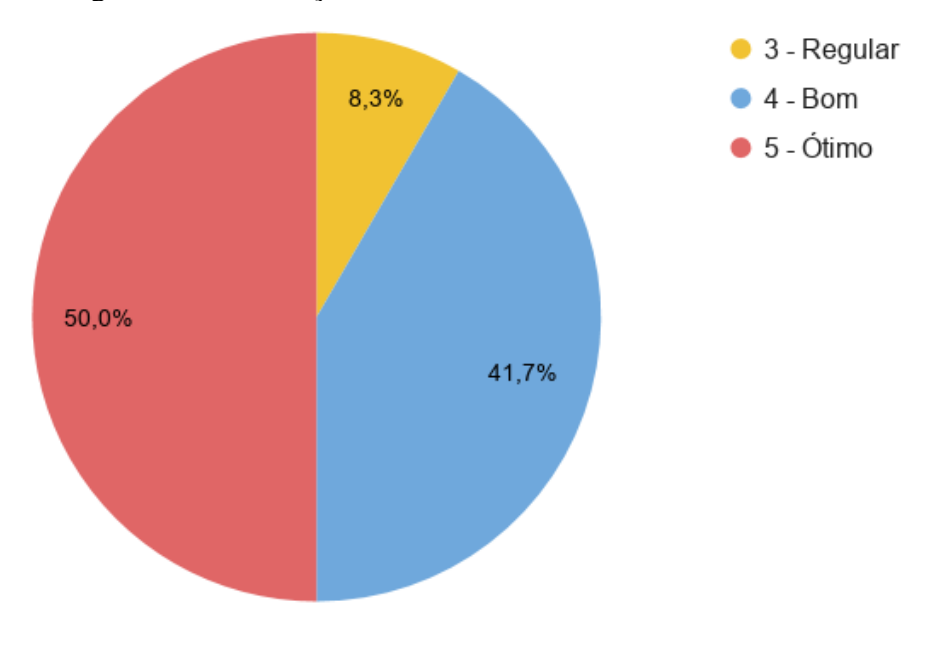

Figura 5.21: Avaliação do Cadastro de Novo Voluntário

Alguns usuários deixaram comentários mais detalhados sobre este cadastro:

- Assim que se loga no sistema a pagina que abre possui duas abas: informações da 'pessoa' e passeios com os cães. A aba que abre por default é a das informações da pessoa, que é aquela menos importante e cujas informações vão sempre ser as mesmas. A sugestão é de abrir como aba default pós login a aba dos passeios. Da mesma forma, sugiro trocar a forma de abordar 'pessoas' e 'cães' para 'voluntários' e 'cães'.
- Ao tentar cadastrar em celular, os campos mais a direita (telefone e confirmar senha) não aparecem de primeira. Somente após dar erro no cadastro por falta de informações obrigatórias.
- Eu tive dificuldade para entender o que significava DDD+número no formato do telefone.
- Alguns campos como telefone poderiam ter uma máscara para o preenchimento ficar mais claro.
- Os requisitos do campo de senha deveriam estar especificados no formulário.
- Se possível, o ideal seria ter feedback do preenchimento do campo durante o preenchimento e não apenas após clicar enviar e perceber erros.
- Os botões de voltar, excluir e editar não deveriam estar todos juntos, voltar a

Fonte: a autora

esquerda e excluir e editar a direita, com espaçamento entre os botões, ficaria mais claro e com menos possibilidade de cliques errados.

• Data de nascimento e especialmente número de telefone estão ruins. Não há indicação de como se quer o preenchimento da data (números para tudo, só a década ou o ano todo, usar barra ou não). Isso, pelo menos, entra no padrão do site assim que digitamos. O número de telefone está bem mais problemático (por exemplo, a indicação está com DDD + Número, com espaço, no entanto não se deve colocar nem o "mais"nem o espaço, o que complica porque há outras variáveis, como colocar ou não o zero, que confundem quais tentativas já fizemos e quais não. Seria melhor uma pré-estrutura do site mesmo, ou que editasse automaticamente o que estamos digitando, ou mesmo que deixasse um espaço para o DDD e um espaço para o número em si. Isso facilitaria bastante.

## *5.2.2.4 Avaliação do Cadastro de Passeio*

A próxima funcionalidade que foi avaliada pelos testadores foi o cadastro de passeio. Para tanto, foi solicitado aos testadores que utilizassem um usuário pré-cadastrado no sistema, já com a permissão para passeio, necessária para este teste. Dois terços dos usuários avaliaram o cadastro de passeio como ótimo, porém também recebeu algumas avaliações como ruim e regular. A nota média ficou em 4,42.

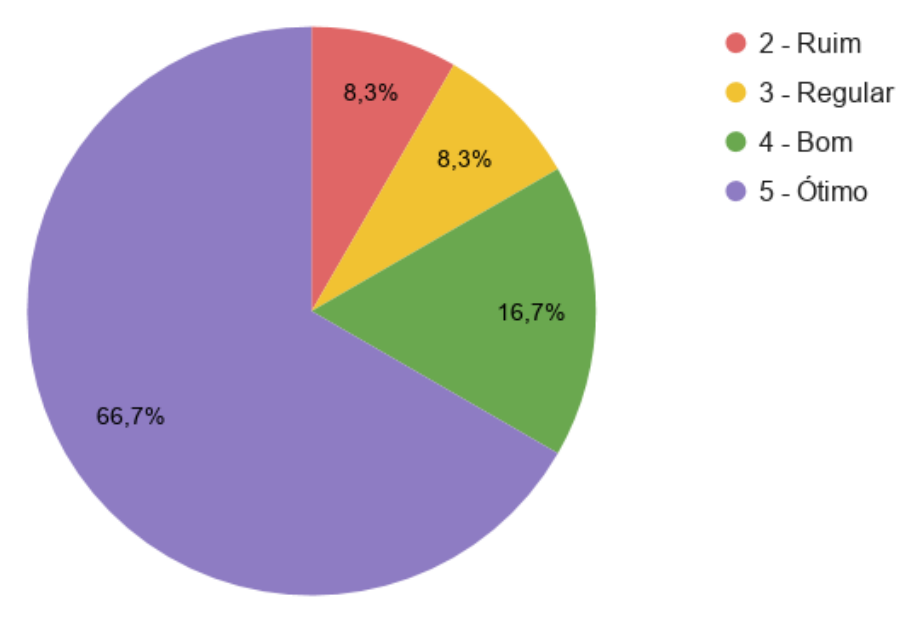

Figura 5.22: Avaliação do Cadastro de Passeio

Fonte: a autora

Alguns usuários deixaram comentários mais detalhados sobre este cadastro:

- Sistema de agendamento muito prático e instintivo.
- Colocar "meus passeios"na aba amarela (e retirar o "passeios"que mostra todos). Seria legal o site reconhecer conflitos de horários de alguma solicitação nova com já existente.
- Não consegui acessar o calendário. Tive de inserir dados manualmente.
- Acho que deveria ter ao selecionar o cão as informações dele listadas como confirmação, uma verificação das informações. Talvez fazer um step-by-step, escolher os cães depois escolher o horário (mostrando os disponíveis).
- Para visualizar os passeios está OK. Mas cadastrar o passeio precisa melhorar. Porque percebi que podem ocorrer seleção de um mesmo cão em dois passeios no mesmo dia/hora e dá erro. Este tipo de consistência que se dá somente após todo o cadastro vai tornar o cadastro cansativo para o voluntário, desanimando a médio prazo.
- Seria interessante fornecer mais informações para montar o passeio com informações que já estão na sua base de dados:
	- Situação 1: o passeador quer montar um passeio com cães específicos. Poderia ao selecionar o conjunto de cães, indicar quais são os passeios já previstos em um dado período (uma semana?). Tem bastante espaço na tela para colocar esta informação.
	- Situação 2: o passeador tem um slot de tempo livre para fazer os passeios. Ele pode informar a data/ hora desejada e na parte inferior da tela poderia aparecer (1) os passeios que vão ocorrer neste mesmo dia/período. Ou (2) poderia aparecer uma lista de cães que não tem passeio associado com a ordenação daquele menos escolhido para o mais escolhido.
- Sugestão: para simplificar, poderia ser colocado apenas uma tabela no final com as linhas colocando os cães e as colunas os passeios previstos, ordenados no tempo. Isso já reduziria bastante o número de erros ao cadastrar.
- Campos obrigatórios não precisariam ter um botão de "limpar".

#### *5.2.2.5 Avaliação das Telas de Administrador*

As próximas funcionalidades que foi avaliadas pelos testadores foram o cadastro de permissões aos usuários e o cadastros de cães, ambas disponíveis aos administradores do sistema. Para isso, foi fornecido aos testadores um usuário pré-cadastrado já com a permissão de administração, necessária para este teste. Esta parte do sistema foi a melhor avaliada, sendo que dois terços dos testadores avaliaram como ótima e um terço como boa. A média das notas ficou em 4,67.

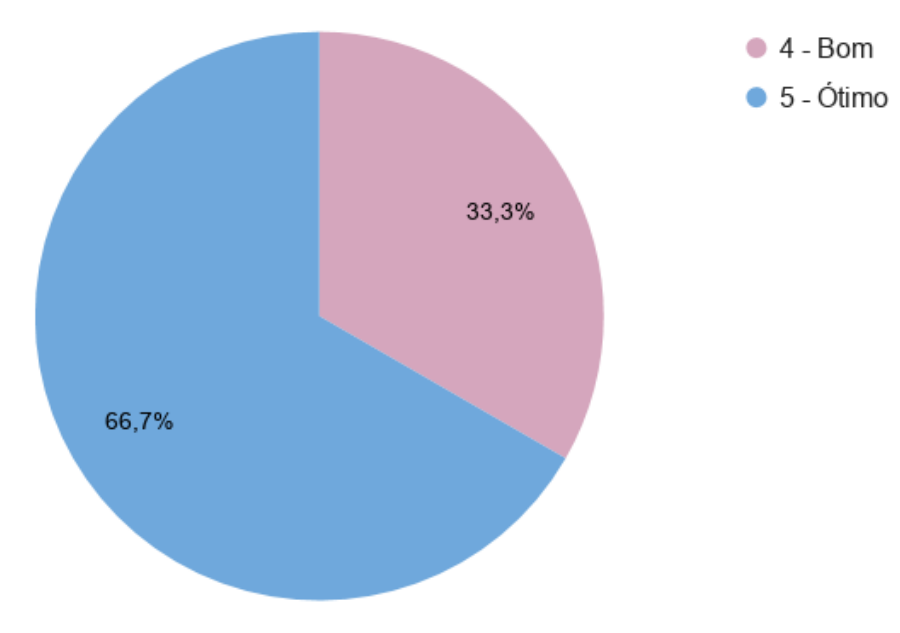

Figura 5.23: Avaliação das Telas de Administrador

Fonte: a autora

Alguns usuários deixaram comentários mais detalhados sobre as funcionalidades acessíveis aos administradores:

- Colocar um *preview* da foto do cão na hora de editar as informações do mesmo, pra podermos saber que foto está e como a foto ficaria.
- Questões: (1) ao se alterar permissões e passeios de um voluntário, o mesmo é informado desta ação? (2) Existe um log destas alterações?
- Achei estranho que administrador possa alterar data de nascimento de voluntários. Não imagino qual seja a utilidade e me parece uma ferramenta com potenciais ilegais ou, quem sabe, antiéticos. Talvez alguém que mentisse na data de nascimento devesse ser excluído do site, não corrigido. Se houve engano no preenchimento, o próprio usuário poderia ser avisado para que arrumasse.
- O menu superior está meio confuso, ao menos na tela do celular.

## <span id="page-65-0"></span>5.3 Aprimoramentos Futuros

Elencamos aqui algumas das melhorias e acréscimos de funcionalidades que estão planejadas para as próximas versões do sistema, a fim de melhorar a experiência do usuário e ampliar o uso do sistema.

#### 5.3.1 Responsividade para Acesso em Dispositivos Móveis

Cada vez mais o acesso a aplicativos *web* se dá através de dispositivos móveis, com telas menores e sensíveis ao toque. Um site responsivo é aquele que se adapta aos diversos tamanhos de tela e dispõe seus elementos de modo que facilite a utilização pelo usuário, tanto com o uso de *mouse* e teclado como de toque na tela [\(MARCOTTE,](#page-69-0) [2010\)](#page-69-0). Atualmente, parte dos elementos da interface do sistema já são responsivos, porém algumas páginas são difíceis de serem utilizadas em telas pequenas. Pretendemos adequar todas as telas do sistema para serem utilizadas tanto em computadores como em dispositivos móveis de diversos tamanhos.

#### 5.3.2 Calendário de Passeios

Esta é uma demanda dos clientes: que seja criado um calendário virtual com os passeios agendados e realizados de cada dia, a fim de que possamos ter uma visão geral dos cães e voluntários passeadores. Este calendário vai auxiliar na decisão de voluntários sobre os melhores dias e horários para passear com cães e ser uma importante ferramenta de organização para os administradores.

#### 5.3.3 Ranking de Cães

Também apontado como uma demanda dos clientes, o *ranking* dos cães visa priorizar cães segundo sua necessidade de passeio, levando em conta os passeios já realizados nos dias anteriores e os agendados para os dias próximos. A ideia é que nenhum cão deve ser negligenciado e que os voluntários da Associação devem ser distribuídos de modo a beneficiar o maior número possível de animais.

#### 5.3.4 Premiação Virtual para Passeadores

Implementação de *bagdes* virtuais para comemorar diversas marcas alcançadas pelos passeadores, como o  $100^{\circ}$  passeio realizado,  $10^{\circ}$  passeio com um cão específico, entre outras. Tem como objetivo incentivar o uso do sistema e o passeio com os cães e reconhecer o trabalho dos voluntários.

#### 5.3.5 Implementação da Classe Canil

A Classe Canil está descrita no modelo ER, porém acabou não sendo implementada no escopo deste trabalho. Cada cão pode possuir um canil a ele vinculado, desde que esteja hospedado na sede da Associação. O sistema também deverá exibir um "mapa dos canis", com todos os cães em seus respectivos locais de hospedagem, a fim de que o voluntário possa localizar cada cão dentro dos canis do Patas Dadas.

## 5.3.6 Implementação da Classe Manutenção

Prevista no modelo ER expandido, a classe manutenção envolve os voluntários que prestam serviços como a limpeza dos canis, alimentação dos cães, limpeza de outras áreas do espaço da Associação, lavagem das roupinhas e cobertores utilizados pelos cães, entre outros. Pretendemos incluir no sistema um módulo para cadastramento dessas atividades realizadas, a fim de que haja uma melhor organização e controle do trabalho dos voluntários.

#### 5.3.7 Implementação da Classe Banho

Outra atividade desempenhada pelos voluntários, o banho dos cães é feito periodicamente na Associação. As vantagens de incluí-lo no sistema seriam de organização dos voluntários para darem banho e criação do histórico de banhos de cada cão. Um novo módulo do sistema pode ser incluído para gerenciar essa atividade.

# 6 CONCLUSÕES

Este trabalho teve como principal objetivo o desenvolvimento de uma aplicação *web* para o Patas Dadas, para auxiliar no gerenciamento e controle das atividades realizadas pelos voluntários. O enfoque maior foi dado à atividade de passeio dos voluntários com os cães - por ser demanda prioritária da Associação - porém, o sistema comporta expansão para englobar outras atividades, como banho e manutenção dos canis.

O objetivo principal do sistema foi atingido, conforme foi demonstrado no Capítulo 5, contudo, ainda há muito espaço para melhorias na usabilidade e nas funcionalidades da aplicação, para englobar todos os requisitos desejados pela Associação Patas Dadas. A tabela [6.1](#page-67-0) traz um comparativo entre o modelo atual, as aplicações relacionadas e a aplicação desenvolvida.

<span id="page-67-0"></span>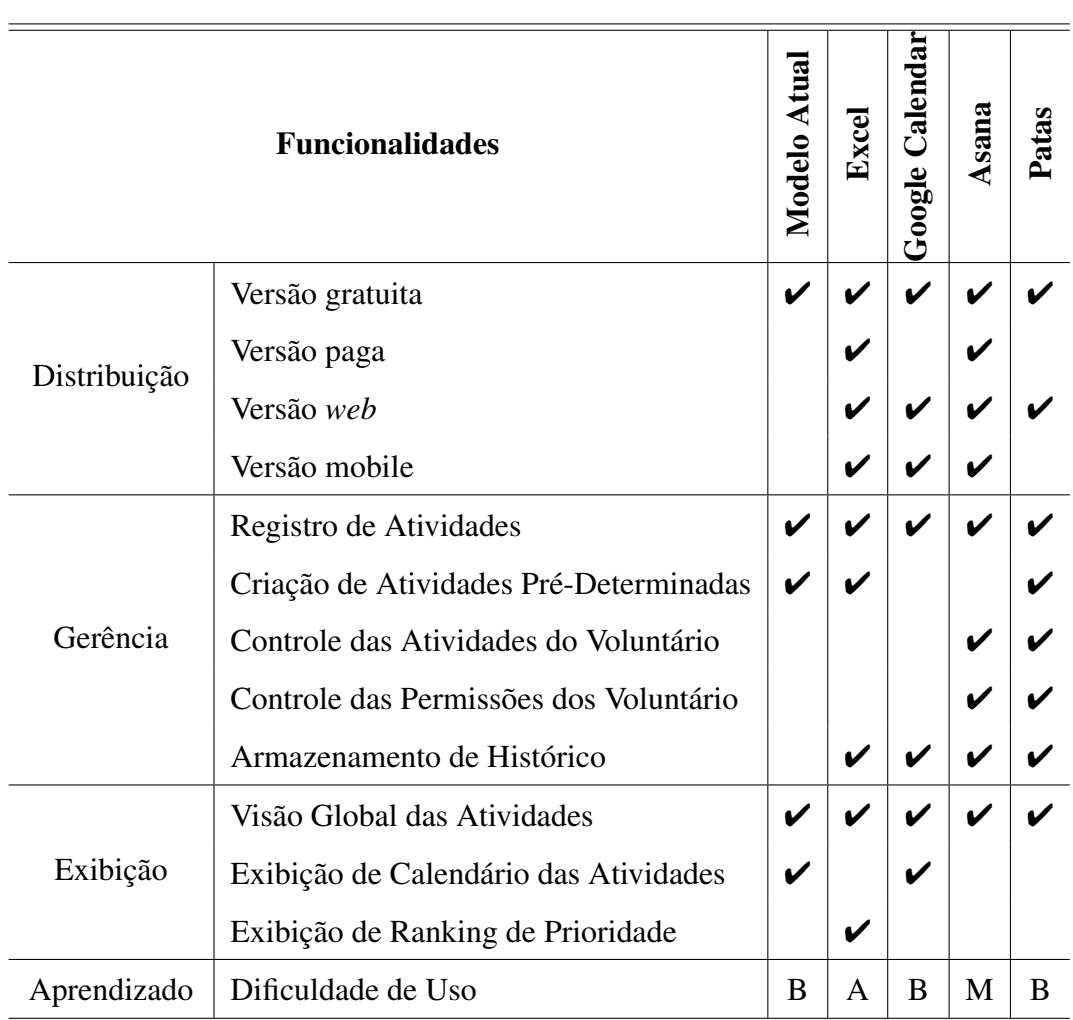

Tabela 6.1: Comparativo de Funcionalidades Completo

Legenda: B - Baixo / M - Média / A - Alta

## 6.1 Aspectos Técnicos

As tecnologias e conceitos utilizados apresentaram um resultado satisfatório, propiciando a criação de uma aplicação moderna, com boa usabilidade e com performance aceitável. Muitas das tecnologias utilizadas já eram familiares à autora deste trabalho, enquanto outras exigiram estudo e aprendizado. A escolha pelo *framework* Ruby on Rails se mostrou acertada, sendo muito adequada ao tipo de aplicação desenvolvida.

#### 6.2 Limitações do Trabalho

A principal limitação deste trabalho foram as restrições de escopo e tempo de um trabalho de graduação. O sistema demandado pelas necessidades do Patas Dadas era mais extenso e complexo do que o âmbito deste tipo de trabalho, de modo que não foram atendidos todas os requisitos solicitados. A implementação do sistema foi realizada apenas pela autora e o volume de trabalho se mostrou desafiador.

#### 6.3 Trabalhos Futuros

Pretende-se dar seguimento ao desenvolvimento desta aplicação, a fim de que ela contemple todas as necessidades referentes às atividades da Associação Patas Dadas. Na seção [5.3](#page-65-0) foram elencados os aprimoramentos previstos e espera-se mais sugestões de melhorias à medida que o sistema for utilizado pelos voluntários.

# **REFERÊNCIAS**

COFFEESCRIPT. Documentation. 2019. Disponível na Internet: [<https://coffeescript.](https://coffeescript.org/) [org/>.](https://coffeescript.org/)

FAKER-RUBY. Documentation. 2019. Disponível na Internet: [<https://github.com/](https://github.com/faker-ruby/faker) [faker-ruby/faker>.](https://github.com/faker-ruby/faker)

G1. Brasil tem mais de 170 mil animais abandonados sob cuidado de ONGs, aponta instituto. 2019. Disponível na Internet: [<https://g1.globo.com/sp/sao-paulo/noticia/2019/08/18/](https://g1.globo.com/sp/sao-paulo/noticia/2019/08/18/brasil-tem-mais-de-170-mil-animais-abandonados-sob-cuidado-de-ongs-aponta-instituto.ghtml) [brasil-tem-mais-de-170-mil-animais-abandonados-sob-cuidado-de-ongs-aponta-instituto](https://g1.globo.com/sp/sao-paulo/noticia/2019/08/18/brasil-tem-mais-de-170-mil-animais-abandonados-sob-cuidado-de-ongs-aponta-instituto.ghtml). [ghtml>.](https://g1.globo.com/sp/sao-paulo/noticia/2019/08/18/brasil-tem-mais-de-170-mil-animais-abandonados-sob-cuidado-de-ongs-aponta-instituto.ghtml)

GUIDES, R. Active Storage Overview. 2019. Disponível na Internet: [<https:](https://edgeguides.rubyonrails.org/active_storage_overview.html) [//edgeguides.rubyonrails.org/active\\_storage\\_overview.html>.](https://edgeguides.rubyonrails.org/active_storage_overview.html)

GUIDES, R. Getting Started with Rails. 2019. Disponível na Internet: [<https:](https://guides.rubyonrails.org/getting_started.html) [//guides.rubyonrails.org/getting\\_started.html>.](https://guides.rubyonrails.org/getting_started.html)

HALE, C. How To Safely Store A Password. 2019. Disponível na Internet: [<https://codahale.com/how-to-safely-store-a-password/>.](https://codahale.com/how-to-safely-store-a-password/)

<span id="page-69-0"></span>MARCOTTE, E. Responsive Web Design. 2010. Disponível na Internet: [<https:](https://alistapart.com/article/responsive-web-design/) [//alistapart.com/article/responsive-web-design/>.](https://alistapart.com/article/responsive-web-design/)

MOZILLA. CSS. 2019. Disponível na Internet: [<https://developer.mozilla.org/pt-BR/](https://developer.mozilla.org/pt-BR/docs/Web/CSS) [docs/Web/CSS>.](https://developer.mozilla.org/pt-BR/docs/Web/CSS)

MOZILLA. HTML: Hypertext Markup Language. 2019. Disponível na Internet: [<https://developer.mozilla.org/en-US/docs/Web/HTML>.](https://developer.mozilla.org/en-US/docs/Web/HTML)

MOZILLA. Javascript. 2019. Disponível na Internet: [<https://developer.mozilla.org/](https://developer.mozilla.org/pt-BR/docs/Web/JavaScript) [pt-BR/docs/Web/JavaScript>.](https://developer.mozilla.org/pt-BR/docs/Web/JavaScript)

PATAS-DADAS. Quem Somos. 2019. Disponível na Internet: [<https://rdoc.info/gems/](https://rdoc.info/gems/slim/frameshttp://www.patasdadas.com.br/quem-somos) [slim/frameshttp://www.patasdadas.com.br/quem-somos>.](https://rdoc.info/gems/slim/frameshttp://www.patasdadas.com.br/quem-somos)

POSTGRESQL. Documentation. 2019. Disponível na Internet: [<https://www.](https://www.postgresql.org) [postgresql.org>.](https://www.postgresql.org)

RUBY, S.; THOMAS, D.; HANSSON, D. H. Agile Web Development with Rails 4. Dallas: The Pragmatic Programmers, 2013. 29–36 p.

SASS. Documentation. 2019. Disponível na Internet: [<https://sass-lang.com/](https://sass-lang.com/documentation) [documentation>.](https://sass-lang.com/documentation)

SEMANTIC. UI Docs. 2019. Disponível na Internet: [<https://semantic-ui.com/>.](https://semantic-ui.com/)

SLIM. Slim Docs. 2019. Disponível na Internet: [<https://rdoc.info/gems/slim/frames>.](https://rdoc.info/gems/slim/frames)

SMYTH, N. Ruby Essential. Payload Media, 2012. Disponível na Internet: [<https://www.techotopia.com/index.php/Ruby\\_Essentials>.](https://www.techotopia.com/index.php/Ruby_Essentials)

SOMMERVILLE, I. Software engineering. [S.l.]: Addison-Wesley/Pearson, 2011.

TANENBAUM, A. S.; WETHERALL, D. Redes de Computadores. 5. ed. São Paulo: Pearson Prentice Hall, 2011. 423–430 p.

# APÊNDICE A — CONTATOS INICIAIS - PATAS DADAS

Este é o relatório da primeira conversa que tivemos com voluntários da Associação Patas Dadas sobre as demandas da organização por um sistema informatizado.

Objetivo: Fazer um aplicativo com base web, para organizar passeios e outras atividades de voluntários.

Público alvo: Voluntários e Administradores da ONG Patas Dadas.

Descrição: Atualmente utilizamos tabelas de excel e queremos resolver os problemas abaixo:

- 1. Alguns cães têm prioridade no passeio, por motivos de saúde ou necessidades básicas, mas conforme um cão fica mais tempo sem passear, temos que procurar na tabela excel e também em um quadro que marcamos com X e aí temos que contar os espaços em branco pra saber quem ficou mais tempo sem passeio;
- 2. As observações são colocadas para cada animal em um local não adequado e não muito claro, temos que ler as observações também no excel o que não é muito prático;
- 3. É difícil saber se precisamos de voluntários ou se todos cães já passearam no dia, logo fica difícil saber se precisamos ir até lá ou não;
- 4. Temos também passeadores fixos para determinados cães, estes deverão estar bloqueados para passeio quando os passeadores fixos tiverem reservado.

#### Descrição do aplicativo:

- Gostaríamos que tivesse um cadastro de cães, voluntários e administradores;
- Um calendário com melhor usabilidade para que tenhamos mais facilidade em ver as informações e tomar ações com elas;
- Com informações dos cães e suas prioridades/dificuldades e também quantos dias da semana precisam passear. Talvez mostrar um rankeamento deles.
## APÊNDICE B — QUESTIONÁRIO - PATAS DADAS

Este questionário foi respondido pelas administradoras da Associação Patas Dadas, com objetivo de sanar algumas dúvidas para a implementação do sistema.

1. Qual é a frequência mínima e máxima de passeios para um cão? Pensando em número de passeios por semana ou por mês.

R: Na tabela colocamos como um mínimo de passeio 3x por semana, e muito raramente algum dos cães passeia menos que isso. O máximo seria passeios diários, mas isso muito raramente acontece.

2. Alguns cães devem passear mais de uma vez ao dia?

R: Alguns cães são passeio de necessidade, ou seja, precisam passear todos os turnos (duas vezes por dia todo dia) pois não fazem as necessidades no canil. No entanto, muitas vezes esses passeios muitas vezes são curtos, de modo que só são marcados e considerados passeios (e marcados na tabela) se atingem o tempo mínimo de 30 minutos.

3. Alguns cães não podem passar mais de uma vez ao dia?

R: Não, porém quando todos os cães passeiam e há oportunidade de alguns passearem uma segunda vez sempre é dado preferência para os mais agitados.

4. Qual a proporção de cães que passeiam em dupla em relação aos que passeiam sozinho? Pode ser um valor aproximado.

R: No momento 25% dos cães passeiam em dupla, mas essa proporção pode variar bastante dependendo dos cães que temos no canil (se são sociáveis, estão em tratamento, etc).

5. O que é mais prioritário: passear com um cão que é muito agitado e por isso tem muitos passeios recomendados na semana ou passear com um cão calmo, mas que faz muito tempo que não passeia?

R: Passear com o cão calmo que não passeia há muito tempo, pois notamos que até cães que são considerados calmos sofrem de ansiedade e estresse se ficam muito tempo sem passear, por exemplo, quando comem suas casinhas ou seus potes.

6. Qual é o tempo máximo que um cão pode ficar sem passear? Pensando num cão calmo.

### R: Acredito que o máximo que já ficaram sem passear foi 5 dias.

7. Um voluntário quer passear com um cão e tem duas opções. Qual seria a melhor escolha? O cão X, que é muito agitado, faz 1 dia que não passeia e fez 3 dos 5 passeios recomendados na semana; Ou o cão Y, que é bem calmo, faz 6 dias que não passeia e deve fazer 1 passeio por semana.

## R: O cão Y.

8. Tem alguma outra razão que pode impedir um cão de passear além de questões de saúde?

R: Problema comportamentais, cães que chegam muito assustados e tem medo de guia/pessoas. O passeio será essencial pois trabalhará automaticamente em associações positivas com pessoas, relacionadas também ao bem estar. Nesses casos, inicialmente recomendamos o cachorródromo até que ele se acostume um pouco mais, mas esse comportamento normalmente muda rápido e ele deve voltar a passear como os outros.

9. Tem cães que tem uma quantidade máxima de passeios que não pode ser ultrapassada? Como por exemplo cães doentes, velhinhos, etc? Ou se o voluntário sempre respeitar a saúde do cão (como, por exemplo, passeios lentos e curtos) o cão pode passear sempre?

R: Respeitando a saúde e limitações de cada cão eles podem passear sempre. Atualmente temos o Chubby, que tem problemas na patinhas dianteiras e não aguenta passear por muito tempo, mas ama passear. Se os voluntários sempre respeitarem os limites de saúde e o tempo recomendado nesses casos, eles podem passear sempre.

10. Quais informações sobre o cão são mais importantes que apareçam em um perfil resumido para passeio?

R: Necessidade de passeios, se é um cão com muita energia (puxa) ou não, se deve fazer passeios leves (cães em tratamento), se é um cão que por enquanto deve ir somente no cachorródromo ou se não pode ir no cachorródromo.

11. Quais informações a mais gostariam que aparecesse na hora de visualizar um perfil completo para passeio?

R: Tempo mínimo, áreas para evitar, qual equipamento utilizar (coleira, peitoral, peitoral de treinamento, guia unificada), cuidados especiais, nível de energia, estado de saúde.

12. Seria interessante ao voluntário visualizar o tipo de passeio a ser feito com cada cão? Por exemplo, passeios curtos, longos, rápidos, lentos, etc.

### R: Sim!

13. Como funcionam os horários dos passeios, tem um horário pré definido para cada cão ou as pessoas passeiam com eles quando podem?

# R: As pessoas passeiam quando podem. Durante o verão pedimos para evitarem os horários mais quentes (perto do meio dia).

14. Listem as características que identificam ser relevantes ao voluntário saber sobre um cão.

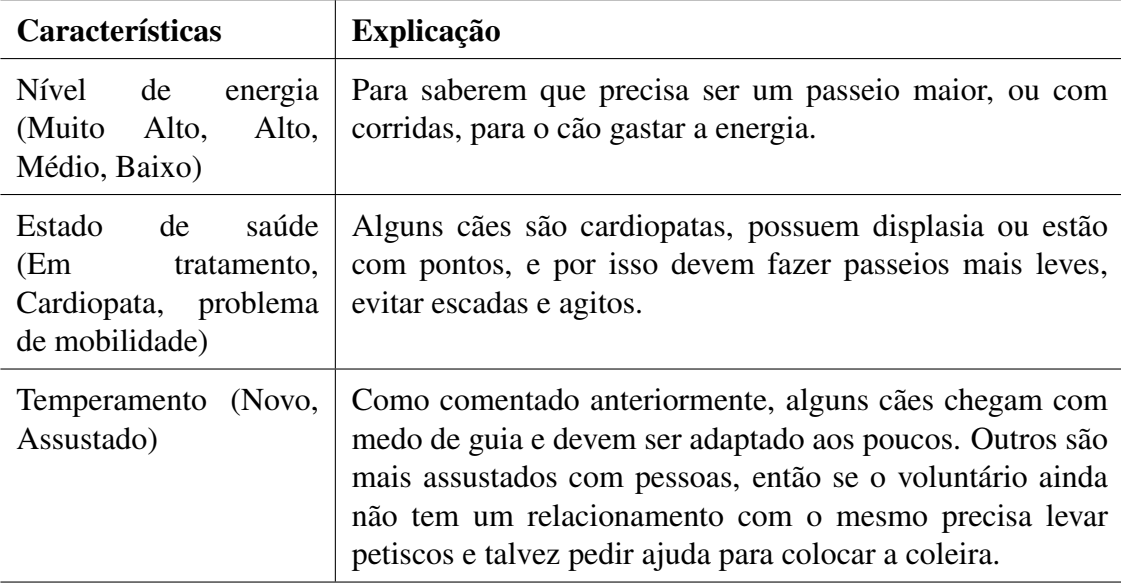

15. Quantos cães normalmente são cuidados pelo Patas Dadas?

#### Normalmente, em torno de 40. Mas pode chegar a 50 cães.

16. Qual é a duração dos passeios? Duração mínima e máxima.

## Entre 30 e 60 minutos.

### APÊNDICE C — RELATÓRIO DE VISITA A ASSOCIAÇÃO PATAS DADAS

No dia 07 de abril de 2019, eu, Camila Primieri, compareci a sede da ONG Patas Dadas para conversar com as coordenadoras e conhecer *in loco* o trabalho realizado. Fui recebida pela coordenadora Carla Colossi, que me apresentou o espaço e falou sobre as atividades desenvolvidas.

#### 1. Como alguém se torna voluntário da ONG?

- (a) Enviar e-mail se apresentado e informando do interesse;
- (b) Responder questionário para o ONG conhecer melhor o candidato;
- (c) Participar do "aulão" mensal junto com os demais candidatos, no qual é explicado o funcionamento da ONG e a organização das atividades;
- (d) Realizar três visitas guiadas por voluntários mais antigos, que irão auxiliar o novato na realização das atividades:
	- i. Mostrando a tabela de controle de passeio;
	- ii. Ajudando a escolher o equipamento (peitorais, coleiras, guias) correto;
	- iii. Ajudando a escolher o cão, para ser adequado ao nível de controle do voluntário;
	- iv. Realizando o passeio junto com o novo voluntário, nos caminhos que normalmente são utilizados.
- (e) Depois de feito o treinamento, o voluntário é livre para auxiliar a ONG quando desejar, sendo que deve trabalhar pelo menos 8 horas mensais para ser considerado ativo.

#### 2. Como funciona a tabela de controle de passeios?

- (a) Ela é dividida em cores e cada cor representa um nível de prioridade: vermelho, amarelo e verde (maior para menor);
- (b) Existem uma série de observações ao lado de cada cão, por exemplo, de duplas que brincam no cachorródromo;
- (c) A tabela é dividida em dias da semana e os voluntários vão marcando o cão e o dia conforme vão sendo feitos os passeios;
- (d) A tabela é apagada todo o domingo, a fim de que fique em branco para a próxima semana;
- (e) O voluntário, ao escolher um cão, deve olhar para a tabela e procurar um cão que ainda não passeou no dia. Depois, vendo a prioridade, deve escolher o cão de prioridade mais alta. Porém, caso um cão de prioridade baixa tenha passeado muito pouco na semana, deverá ser escolhido;
- (f) Alguns cães, além do passeio, vão para o cachorródromo para brincar. As regras são as mesmas do passeio, com um tempo mínimo de 30 minutos;
- (g) Para evitar conflitos, raramente existem trios ou grupos maiores no cachorródromos, normalmente são só duplas de cães.

## 3. Como funciona o canil?

- (a) Existe um mapa do canil, que mostra a localização de cada cão;
- (b) Cada cão possui sua própria baia. Alguns cães estão em baias duplas, pois necessitam de mais espaço;
- (c) Existem informações sobre cada cão anotadas na entrada de sua baia, como nome, sexo, alimentação adequada, temperamento, dupla para passeio, recomendações e avisos;
- (d) Existem voluntários de turnos, que limpam os canis e também são responsáveis pela alimentação, trocar a água, dar medicação aos cães, lavar as roupas e cobertas, dar banho;
- (e) A alimentação dos cães, troca da água, medicação e limpeza dos canis são realizadas duas vezes por dia, pelos voluntários de turnos. Normalmente, um voluntário faz essas atividades para vários canis e cães em um único dia;
- (f) Os voluntários de turno normalmente trabalham em dias fixos da semana e o controle é realizado através de uma tabela;
- (g) Os banhos normalmente são mensais e dados pelos mesmos voluntários que ajudam na organização do canil.

## 4. Quais são os critérios para resgate e adoção de cães?

(a) A ONG prioriza cães em situação de risco, por exemplo, cães que estão correndo atrás de carros, filhotes, fêmeas no cio, cães com algum machucado ou doença observável;

- (b) Todos os cães são castrados e tratados. Existe um quadro de remédio com os tratamentos para cada cão;
- (c) Todos os cães estão disponíveis para serem adotados, porém os adotantes devem estar cientes dos cuidados especiais que alguns cães necessitam.